#### **Where Are We? Feedback So far?**

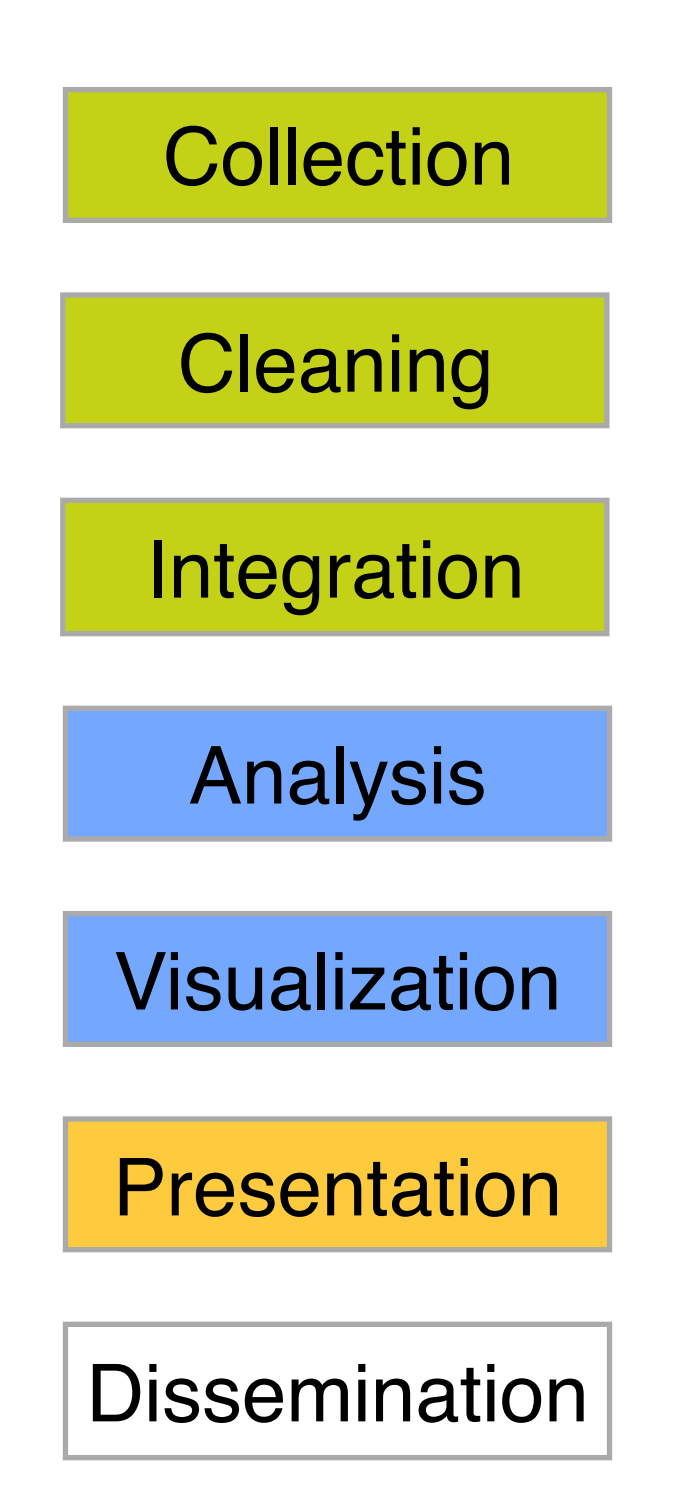

## **1. How to Identify Vis Issues?**

# **2. Class Project**

**Duen Horng (Polo) Chau** Georgia Tech

> Partly based on materials by Professors Guy Lebanon, Jeffrey Heer, John Stasko, Christos Faloutsos

### THE WALL STREET JOURNAL **GUIDE TO INFORMATION** GRAPHICS **THE DOS & DON'TS OF PRESENTING** DATA, FACTS, **AND FIGURES** DONA M. WONG VALUABLE." -HOW DESIGN  $\bigcirc$   $\bigcirc$   $\bigcirc$

Student of Edward Tufte

## Edward Tufte

An American statistician and professor emeritus of political science, statistics, and computer science at Yale University.

He is noted for his writings on information design and as a pioneer in the field of data visualization.<br>[-Wikipedia](http://en.wikipedia.org/wiki/Edward_Tufte)

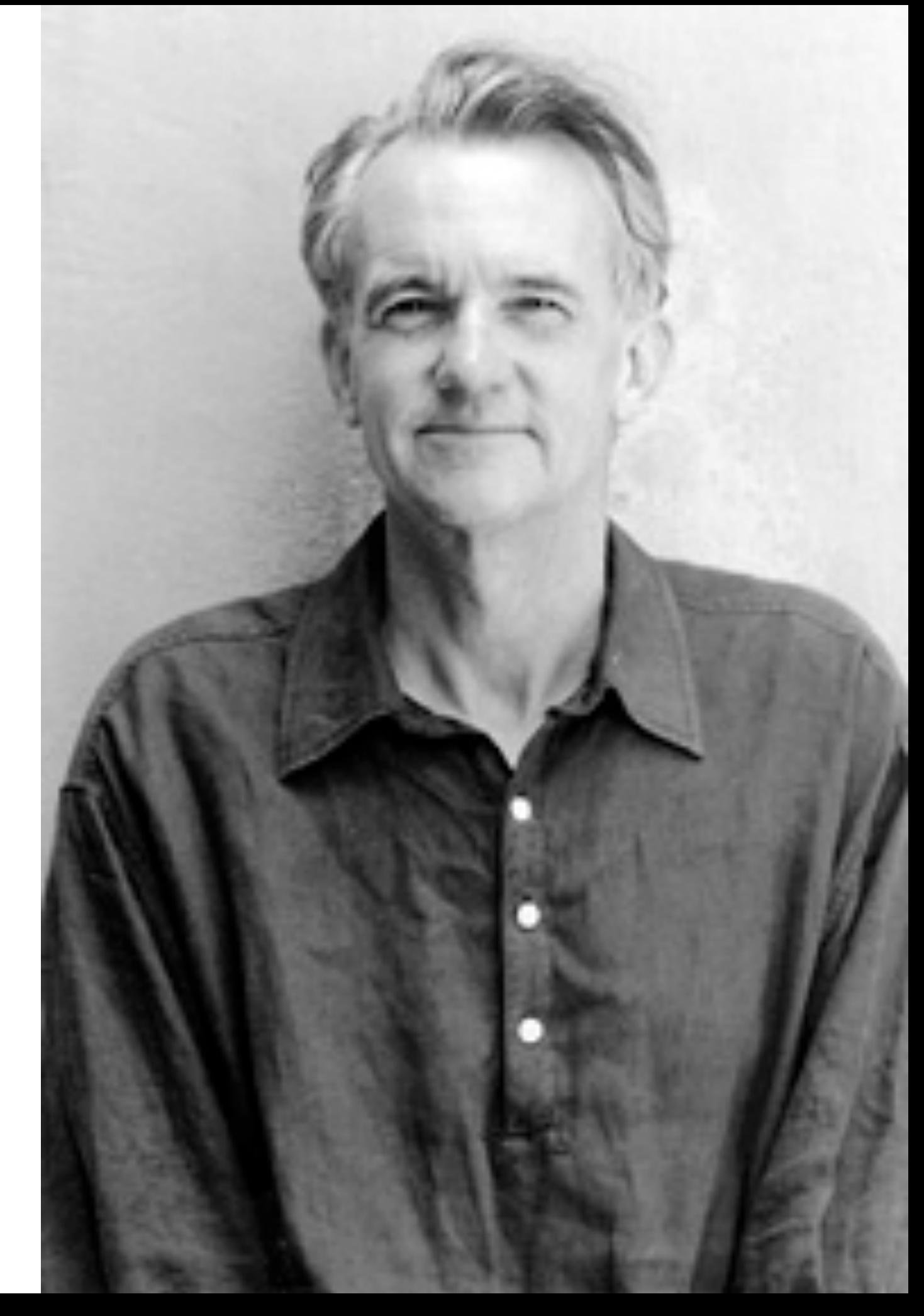

#### Also Highly Recommended:

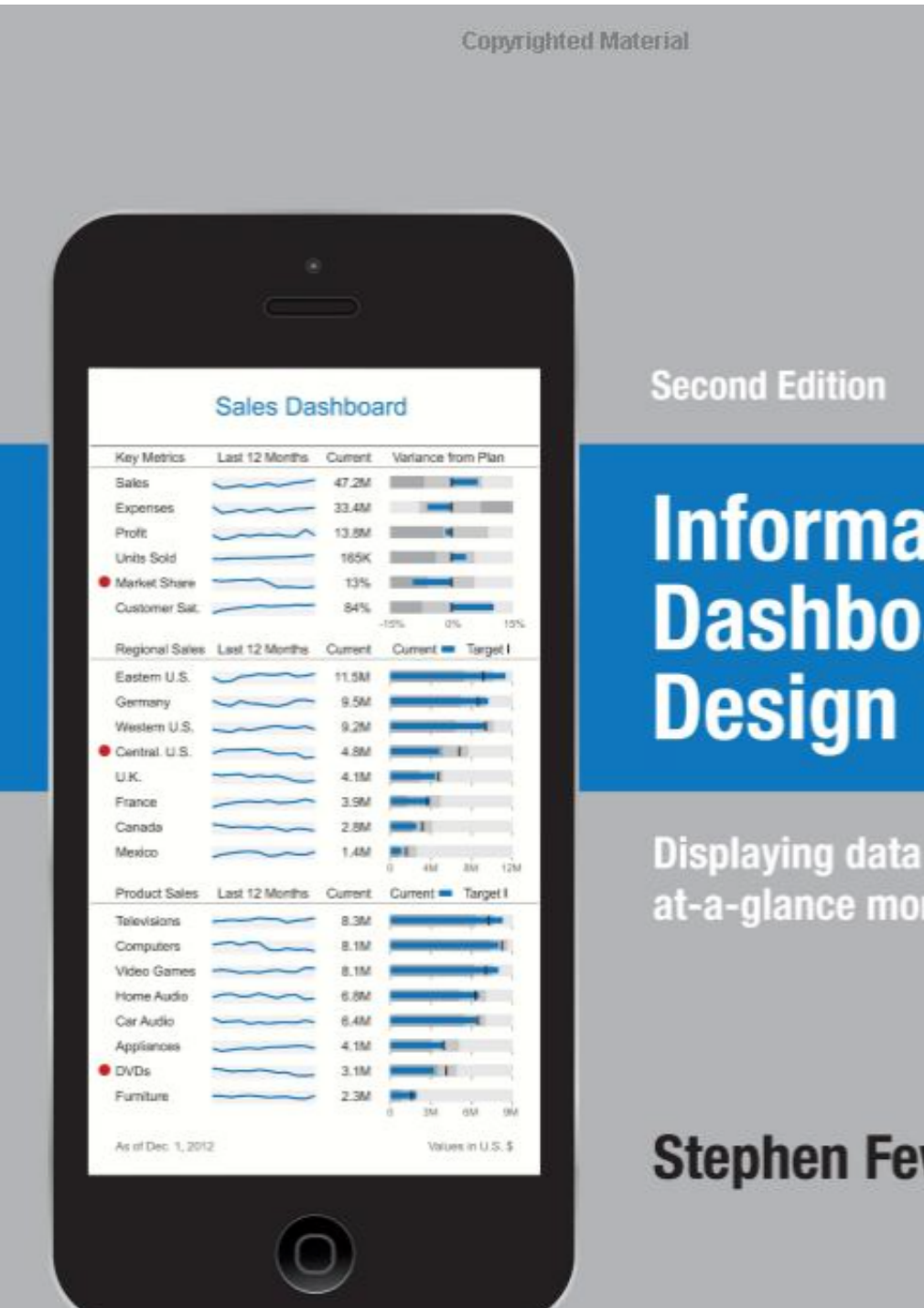

### **Information Dashboard**

**Displaying data for** at-a-glance monitoring

#### **Stephen Few**

**Copyrighted Material** 

**Second Edition** 

#### **Show Me the Numbers**

Designing Tables and Graphs to Enlighten

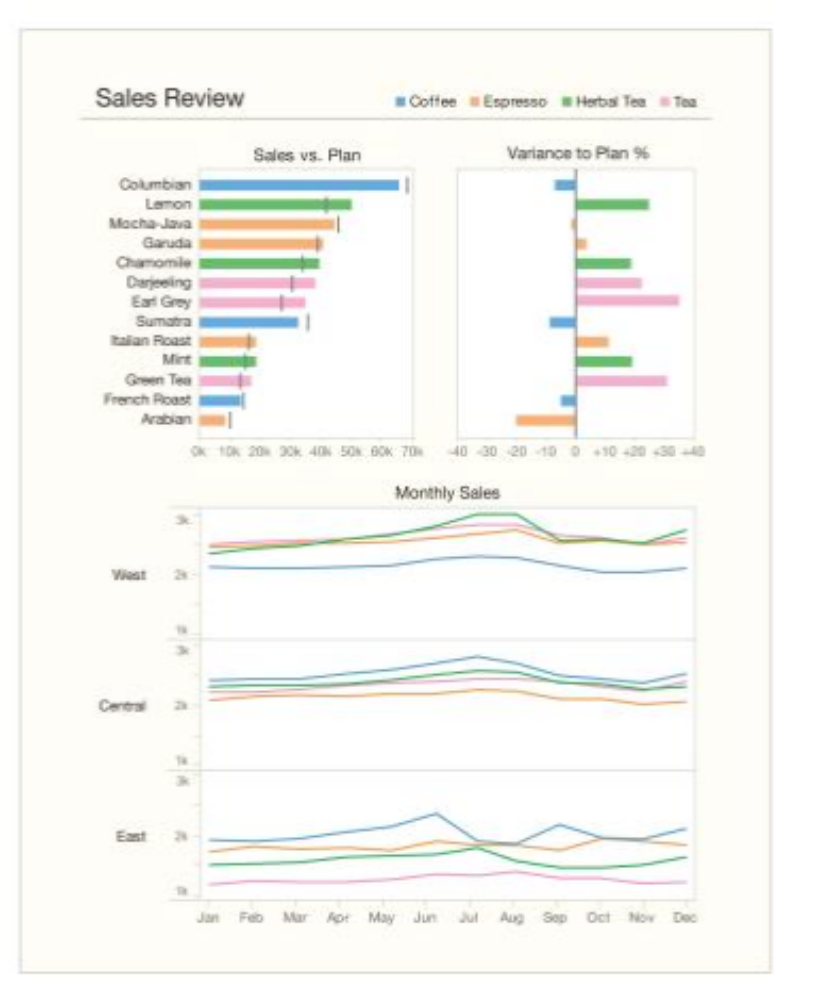

#### **Stephen Few**

Copyrighted Material

**Copyrighted Material** 

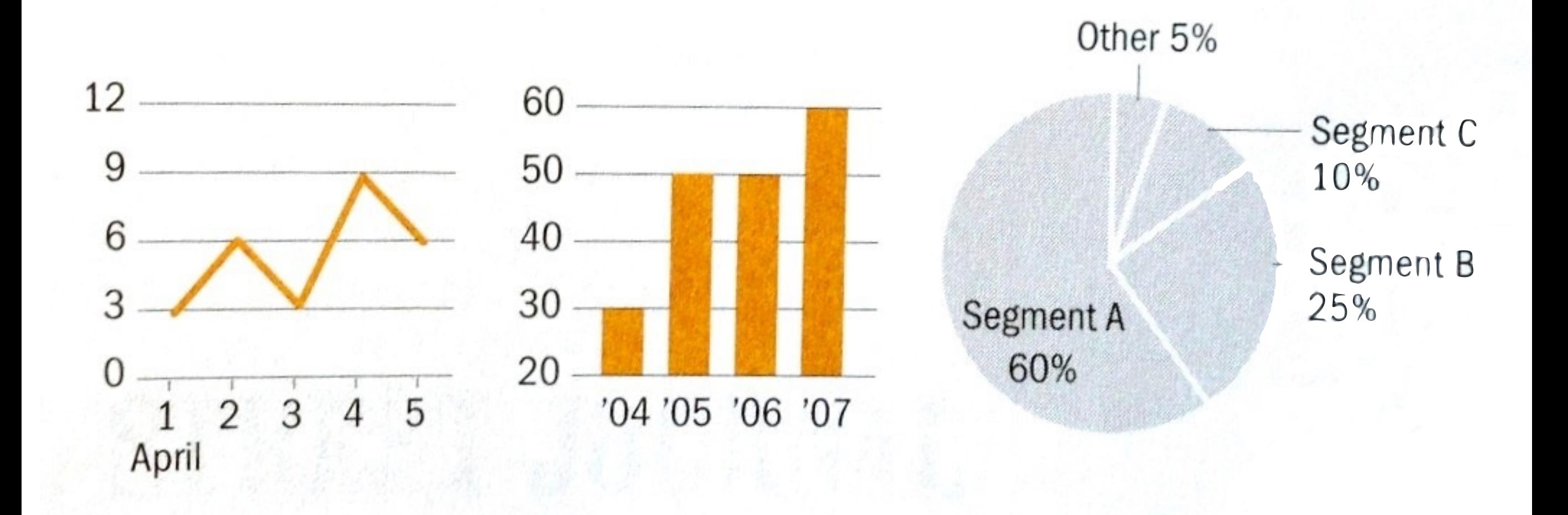

#### Good charts? How would you improve them?

#### **HEADLINE OF THE CHART**

A brief description that outlines what the data shows

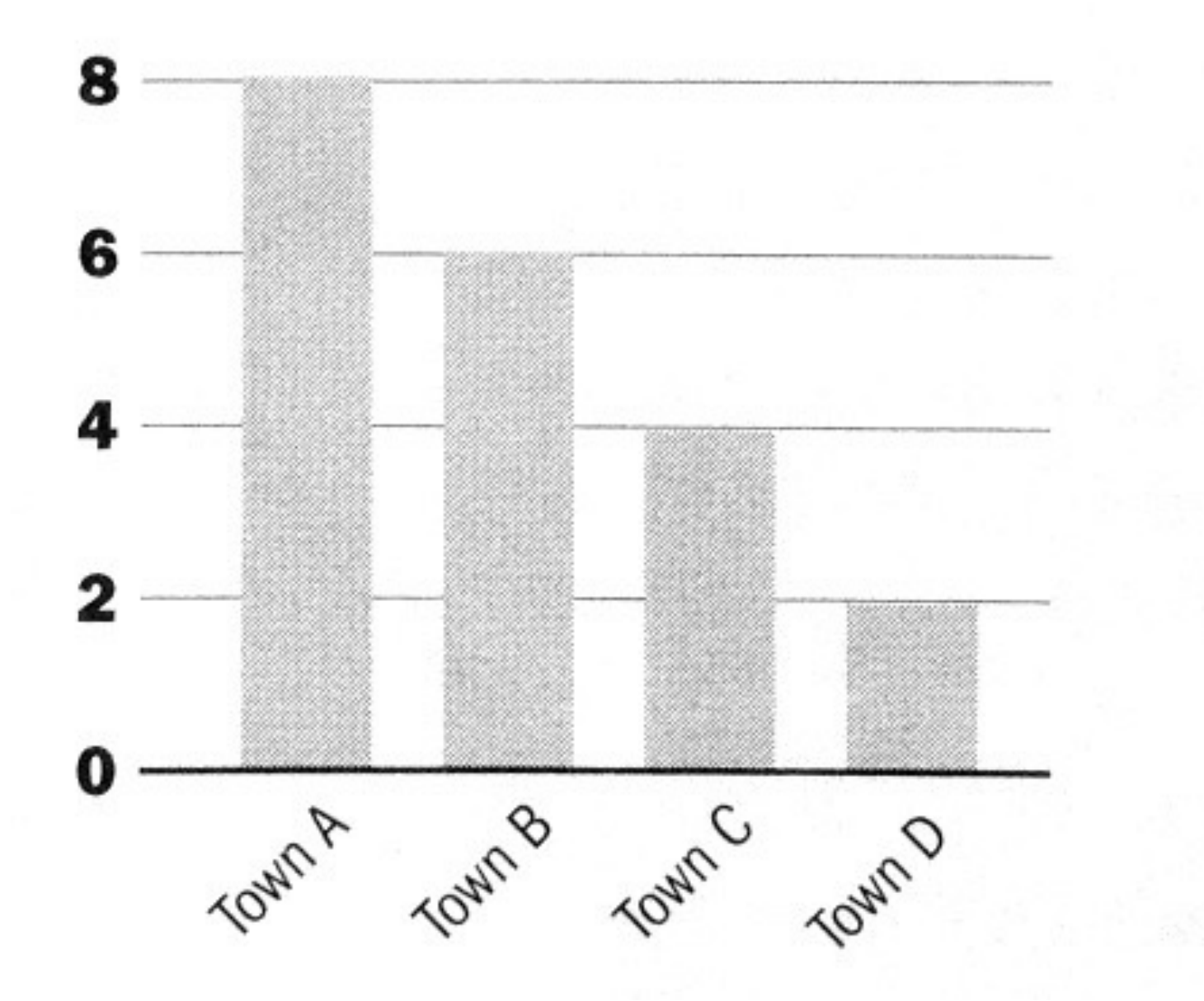

## How about this one?

#### **HEADLINE OF THE CHART**

A brief description that outlines what the data shows

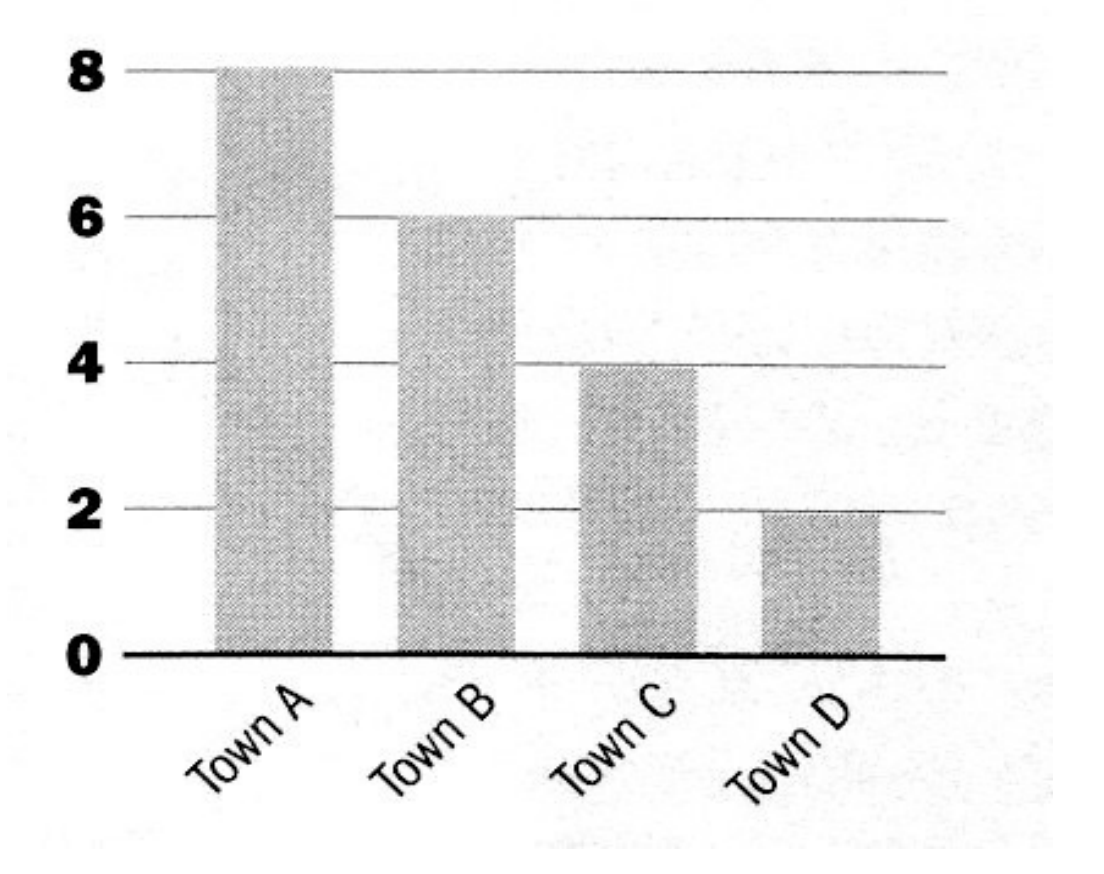

#### **Headline of the chart**

A brief description that outlines what the data shows

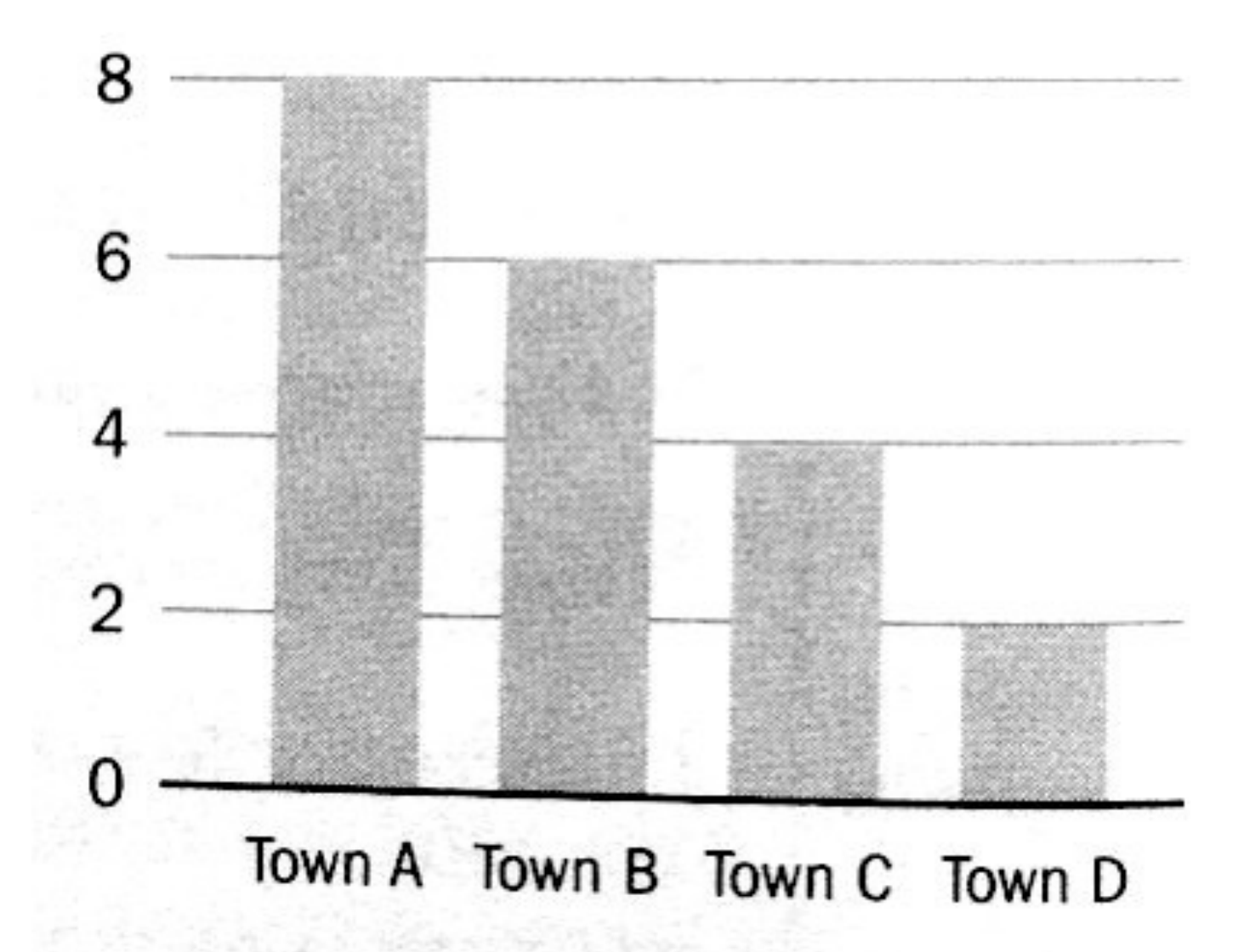

### Which is better?

## Tables What are they good for?

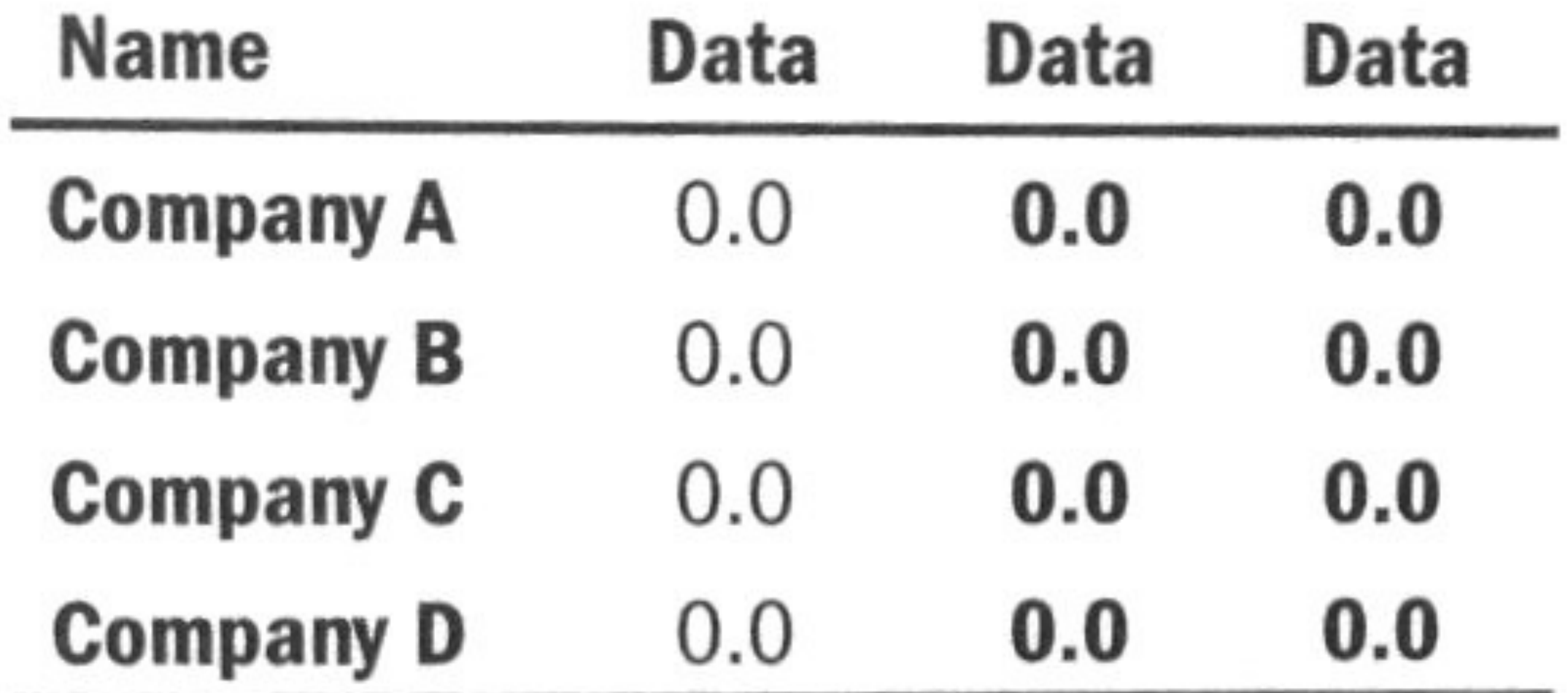

Can you improve this table's design?

# What's the problem with making everything **bold** or *italic*?

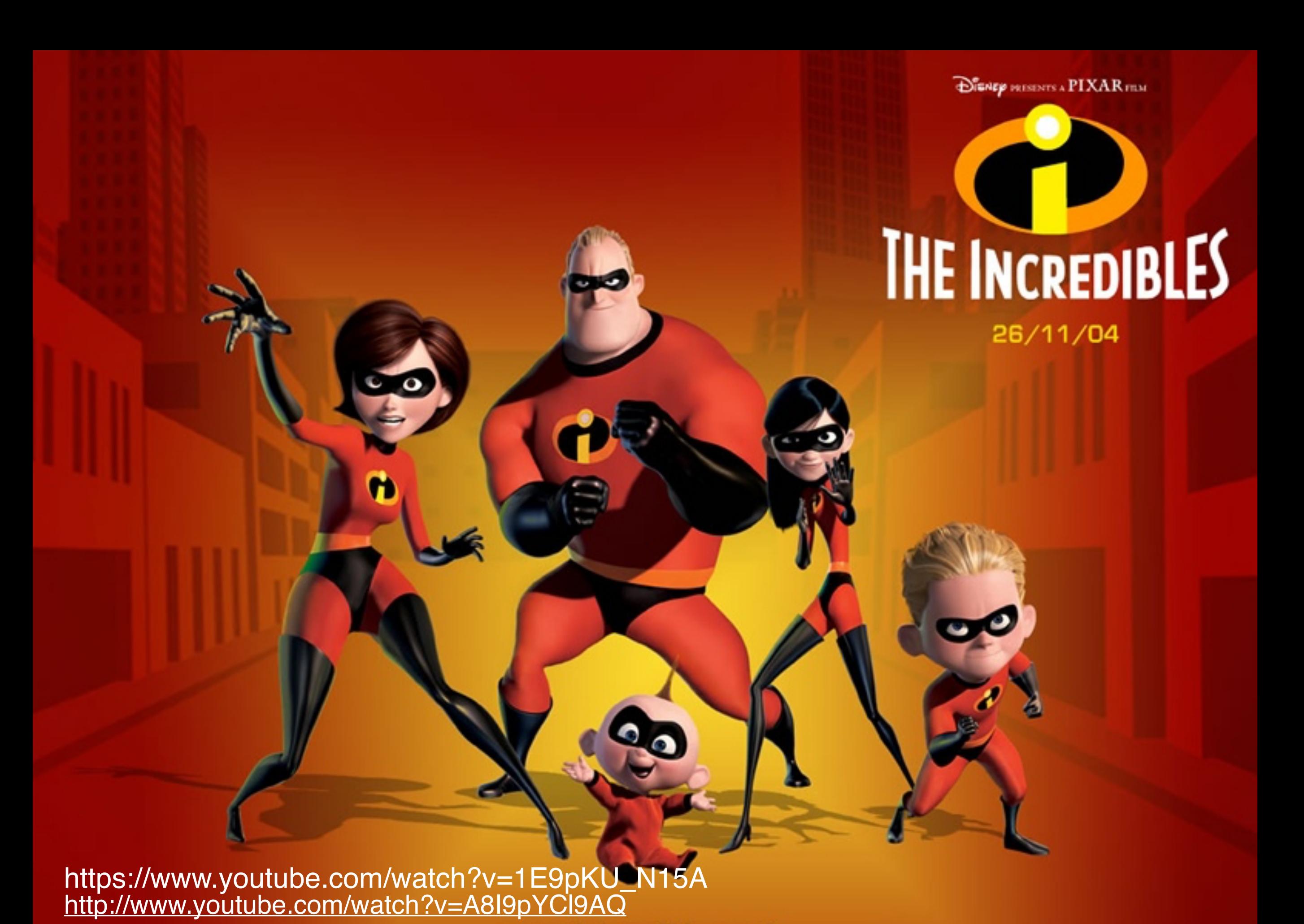

www.theincredibles.co.uk

**DISAEP PRESENTS A PIXAR FRAM** 

### **"When everyone is super, no one is super"**

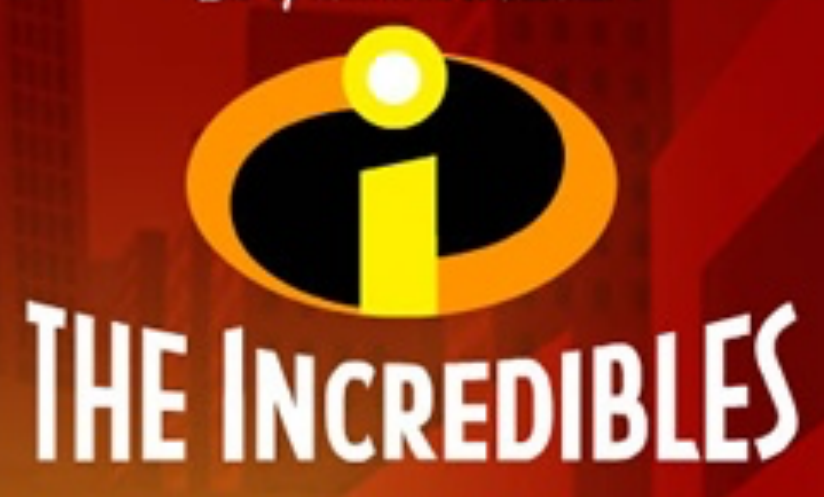

26/11/04

<http://www.youtube.com/watch?v=A8I9pYCl9AQ> https://www.youtube.com/watch?v=1E9pKU\_N15A

www.theincredibles.co.uk

#### **"When everyone is super, no one is super"**

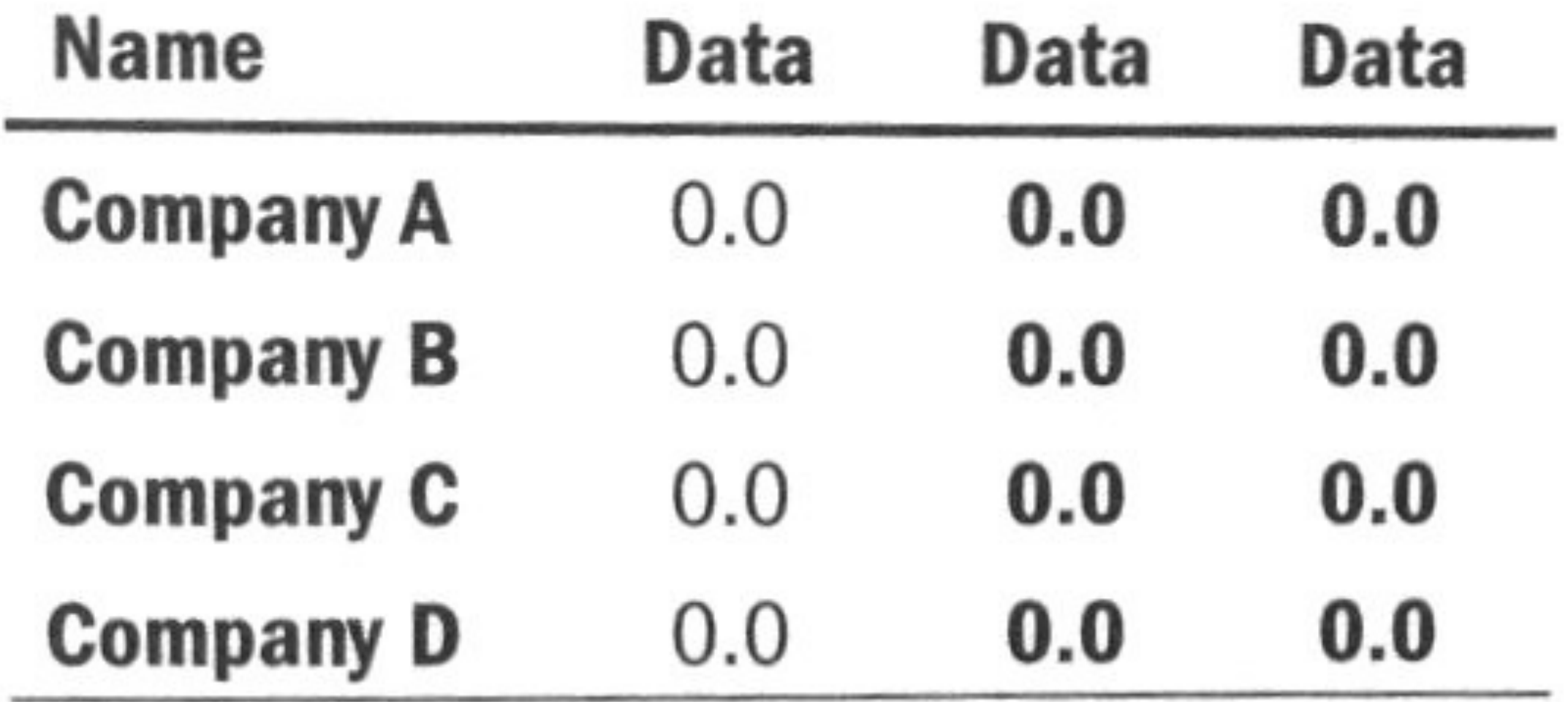

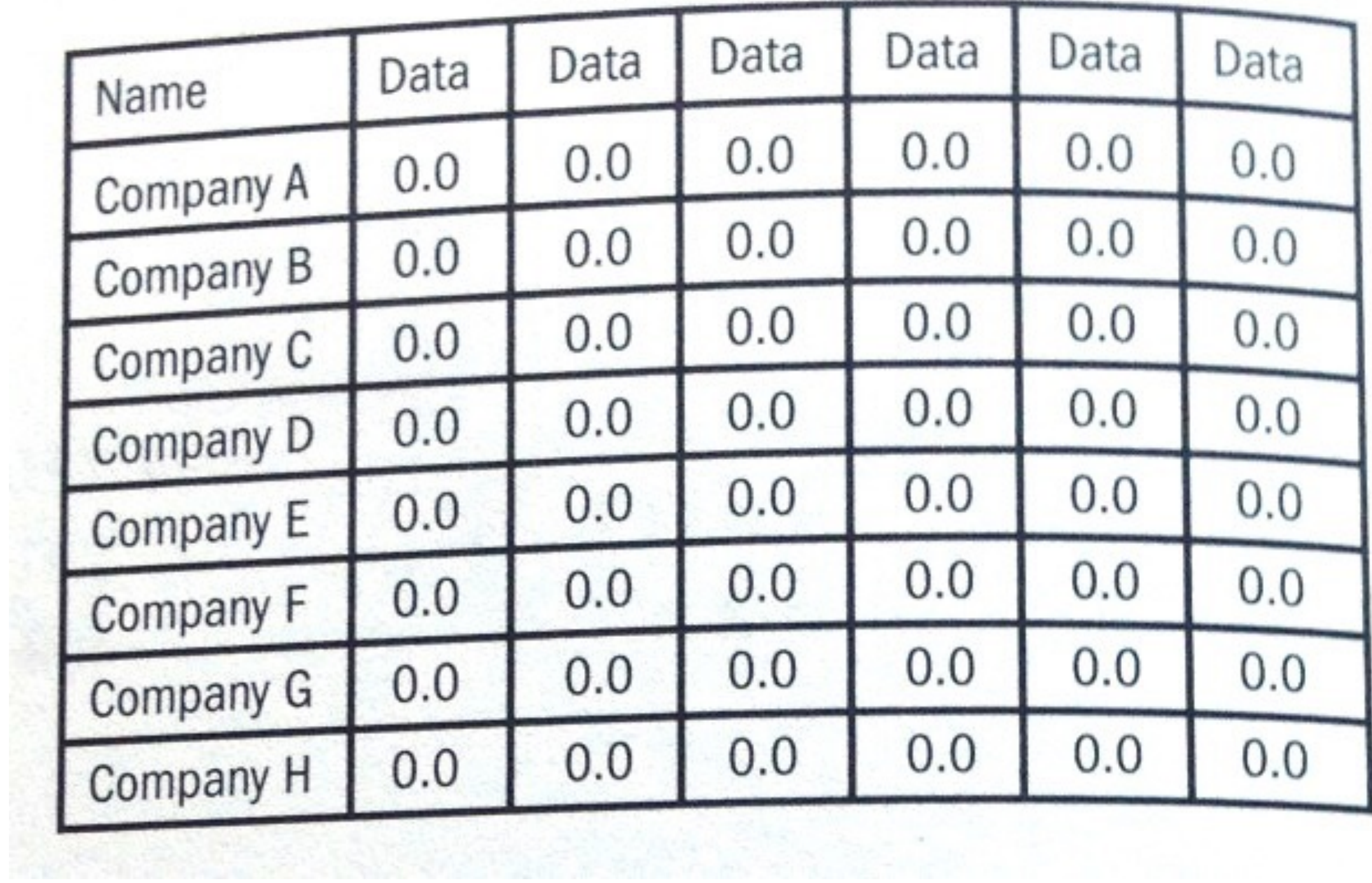

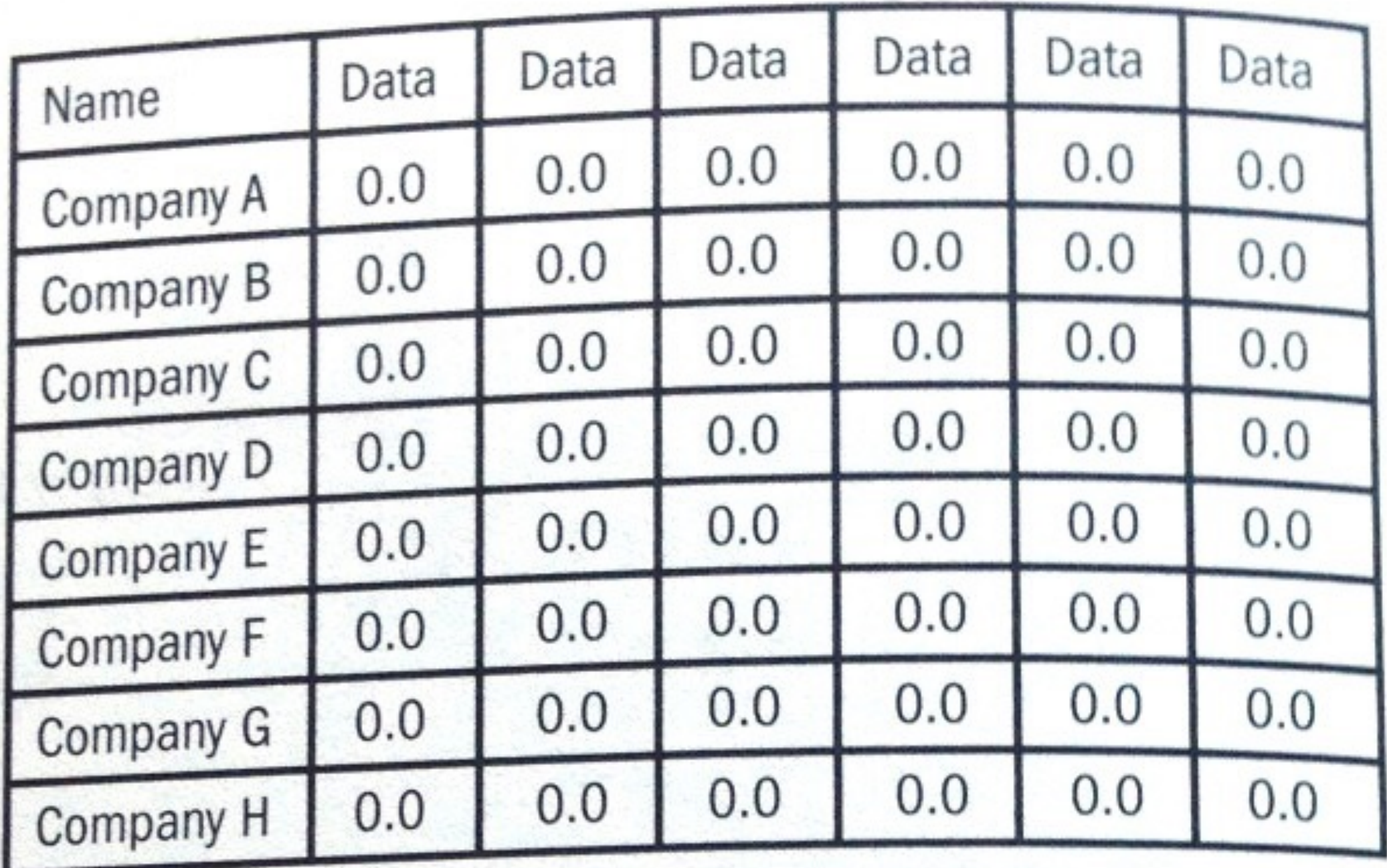

A lot of "chart junk". Low **"data to ink"** ratio (Edward Tufte)

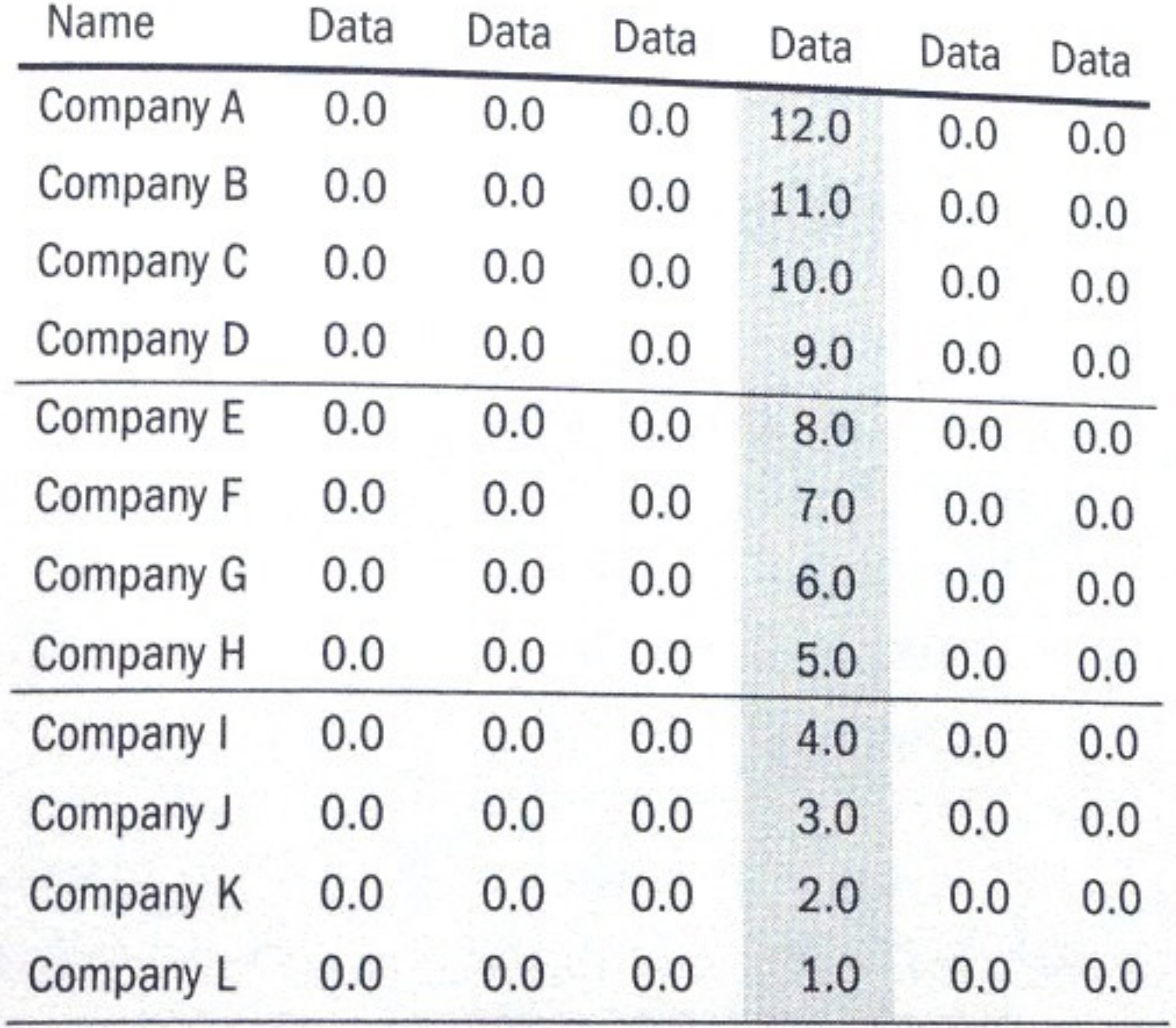

Better? High "data to ink" ratio 14

## Aligning Numbers

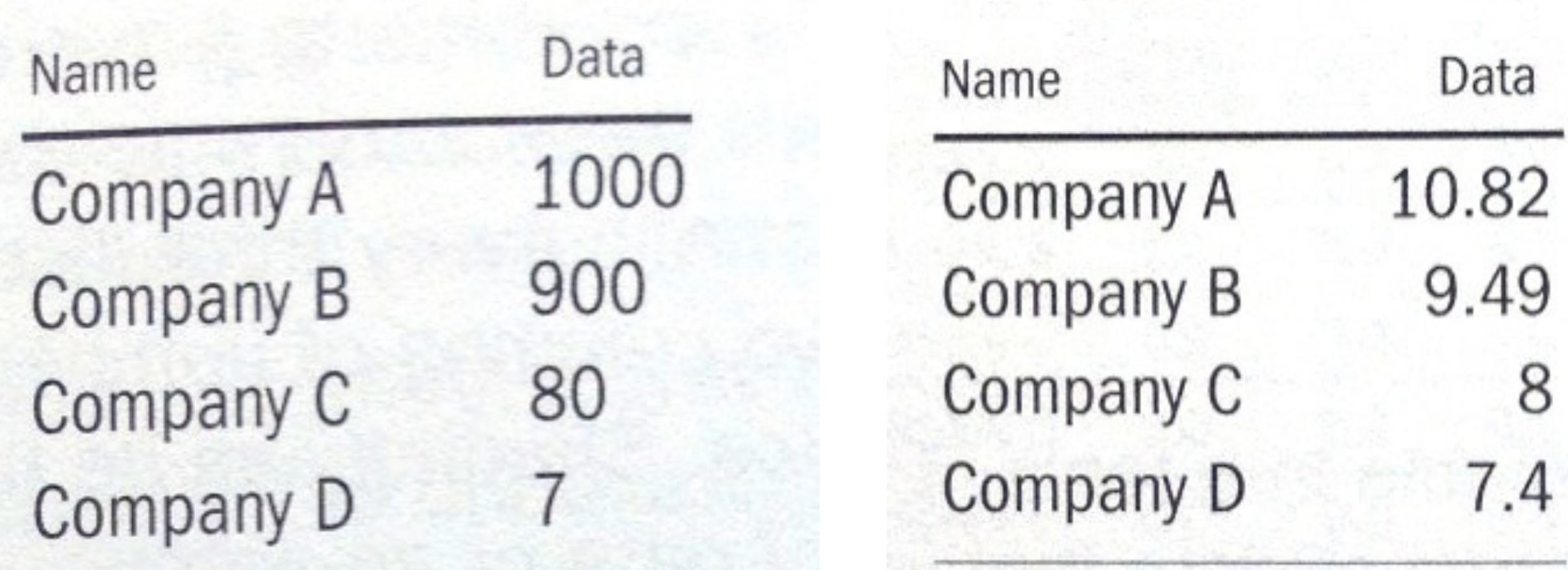

## Look good? Or not?

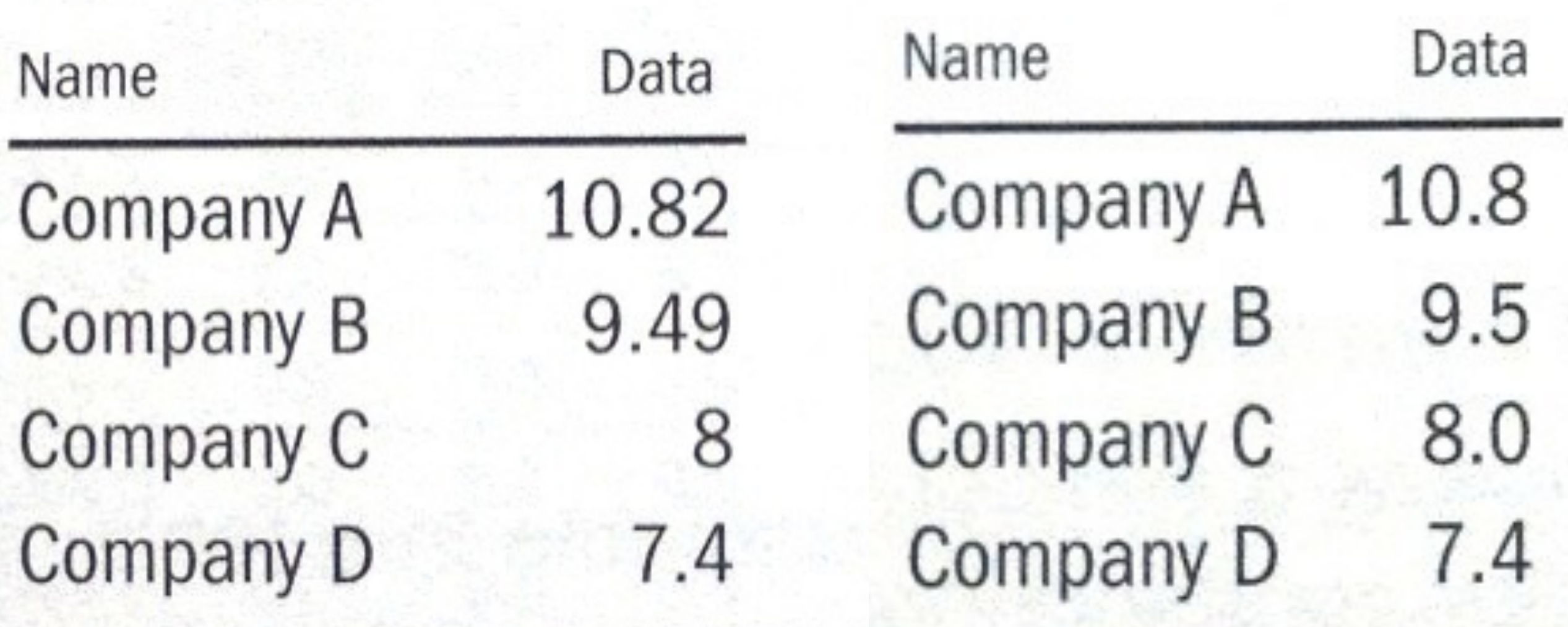

## Bar Charts

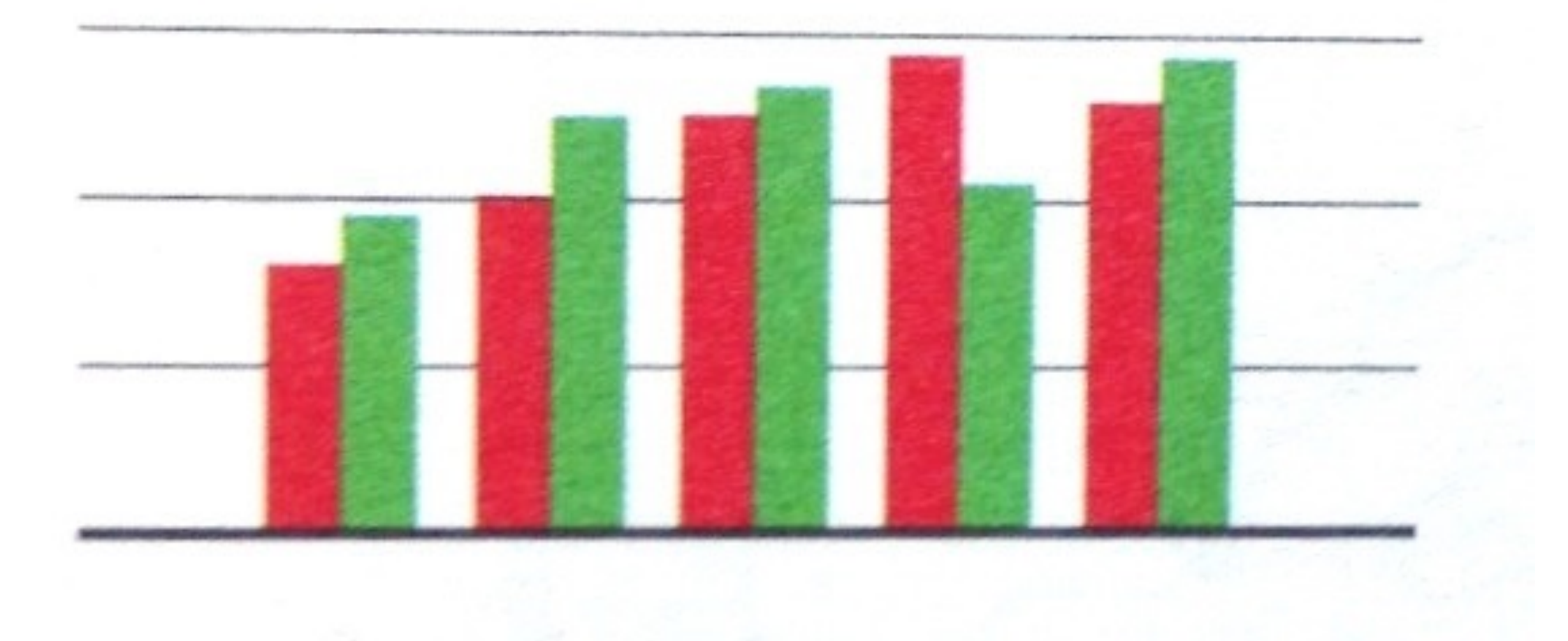

## This reminds you of what?

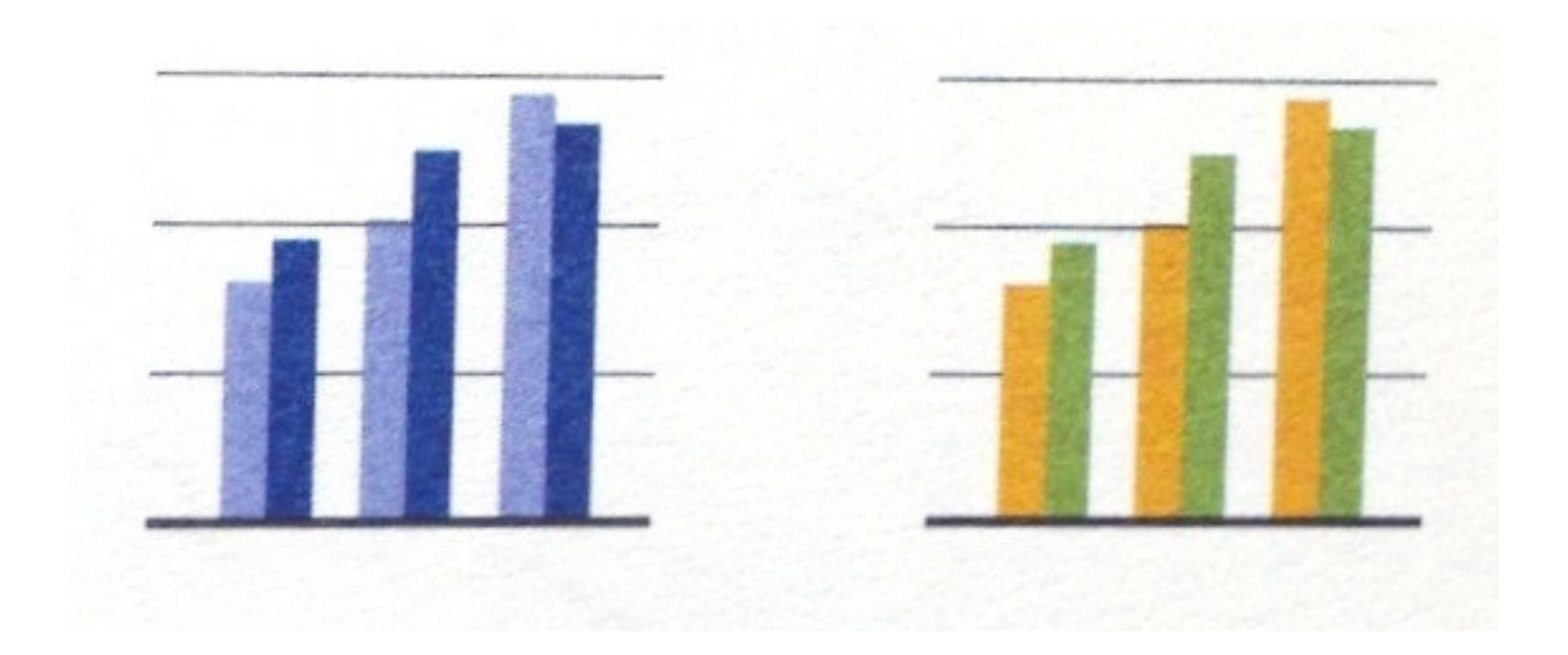

## Better than Christmas.

# Company Profits

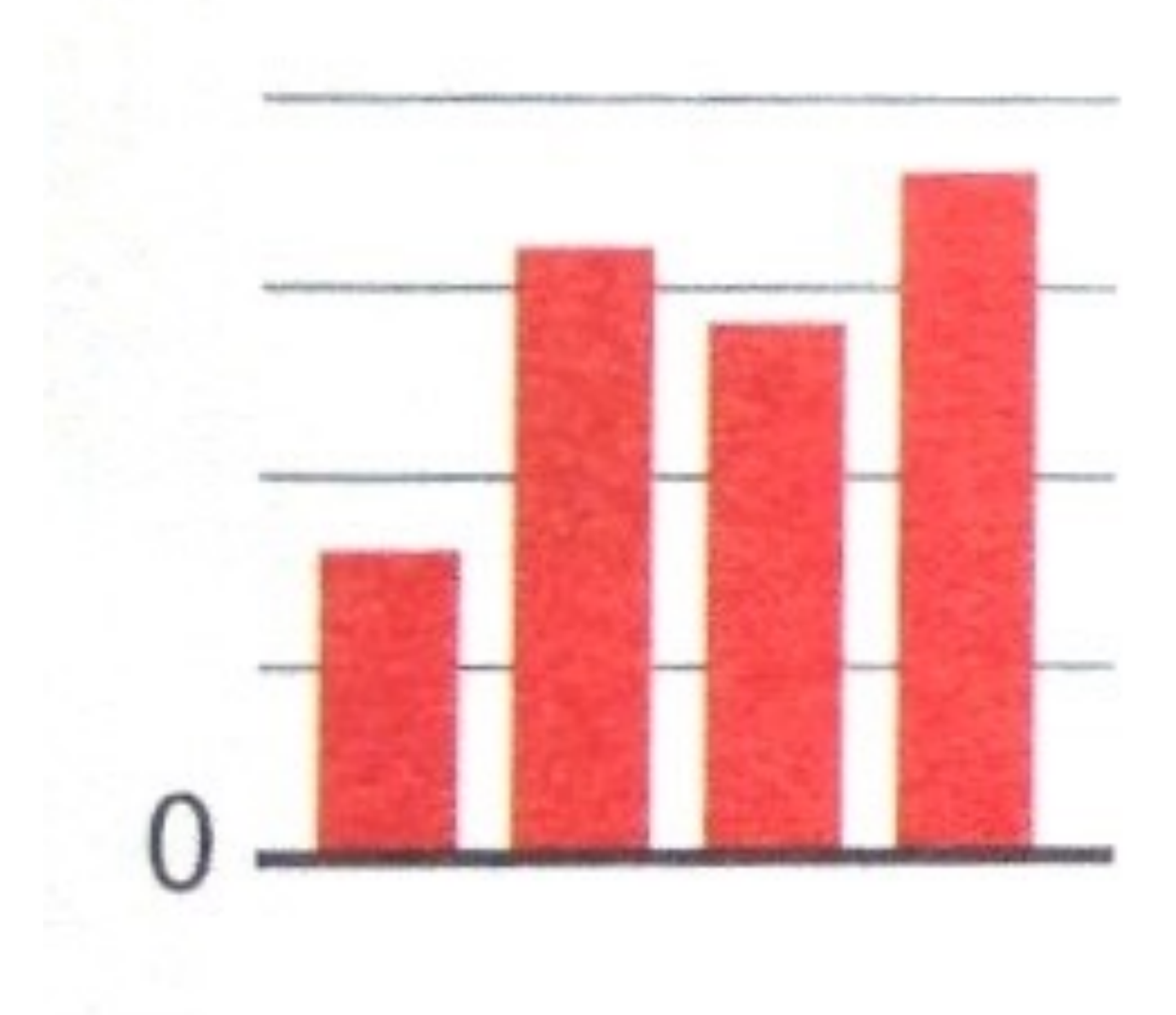

## Company Profits

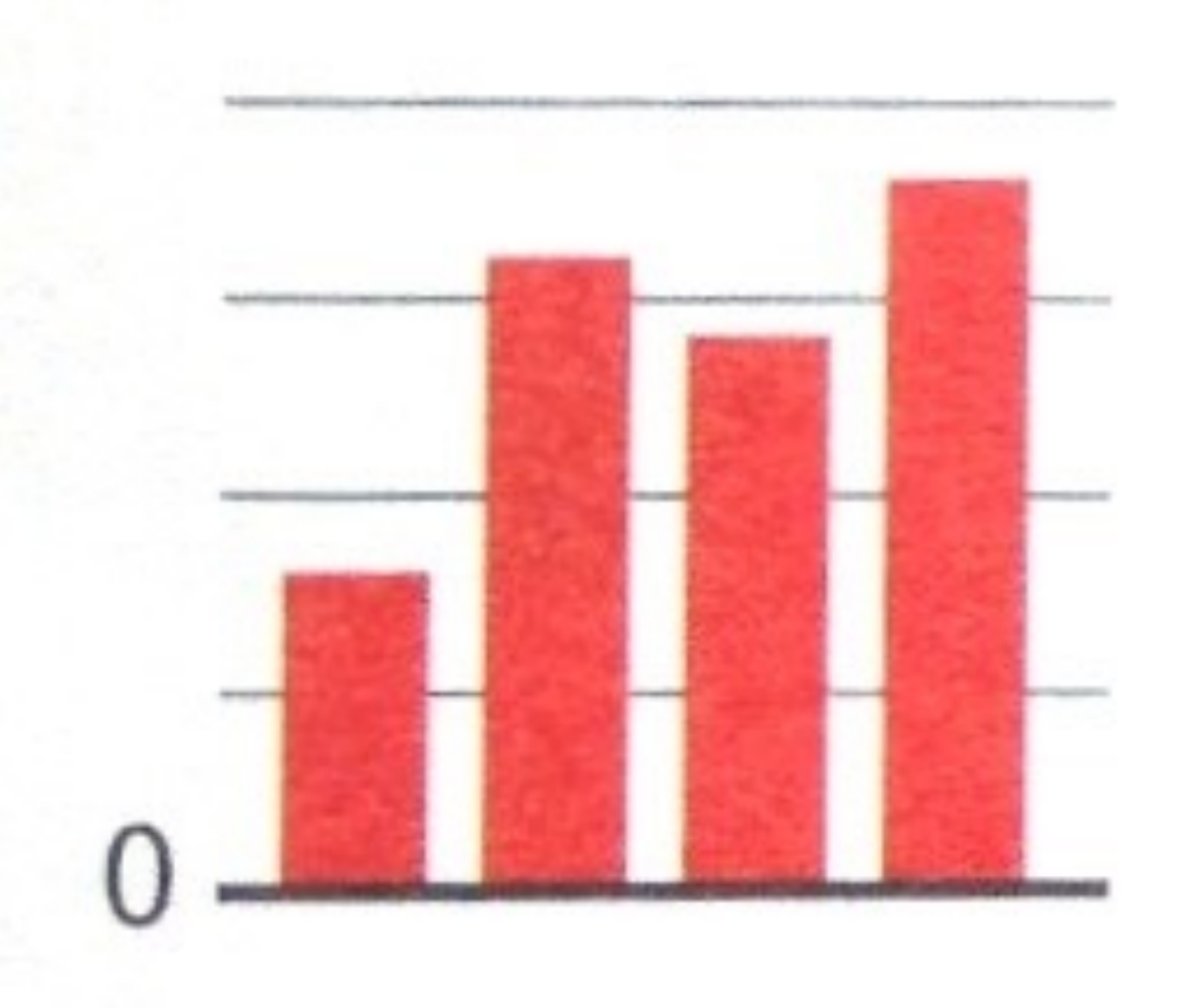

Don't show profits in red!! Think carefully about your color choices.

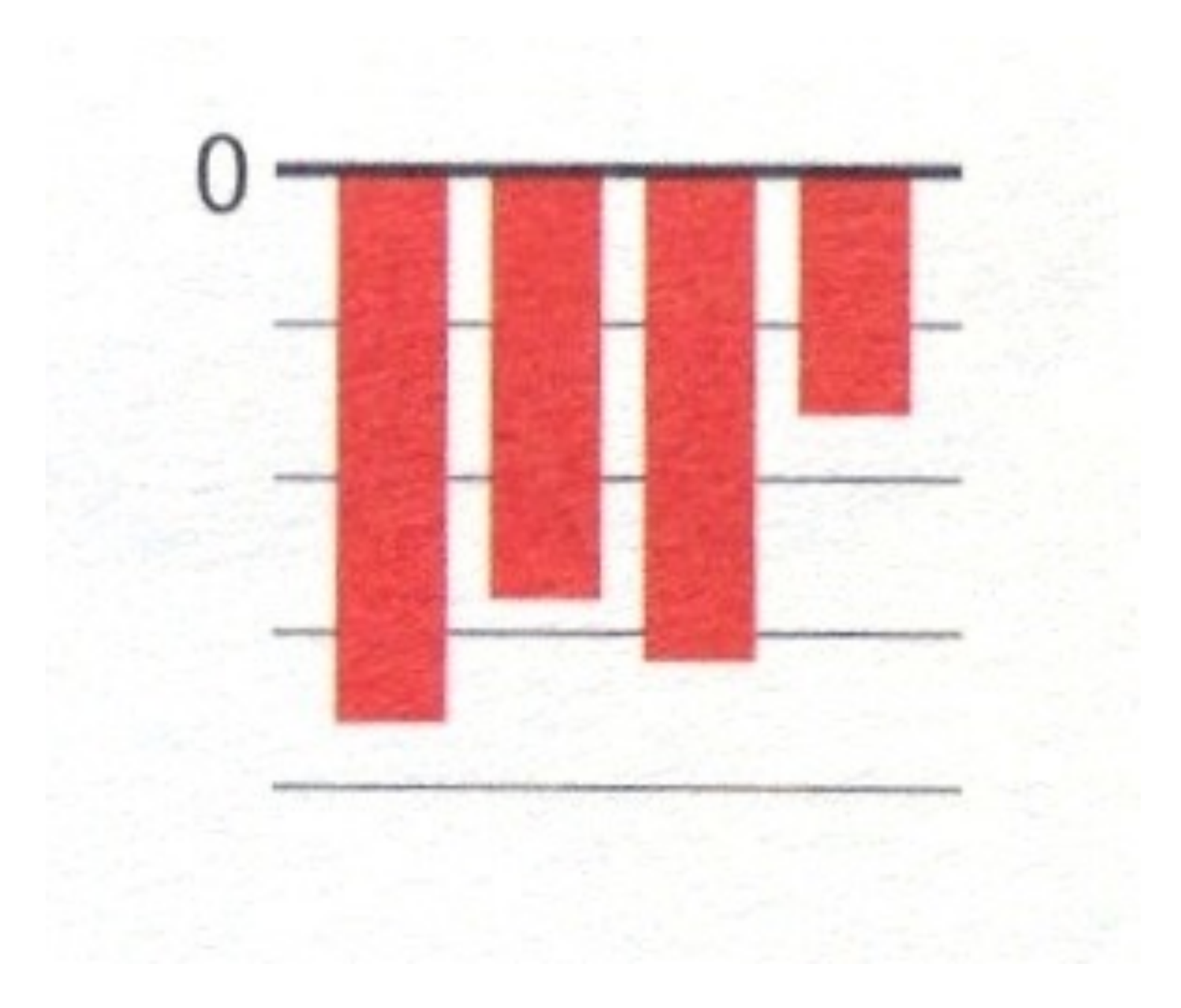

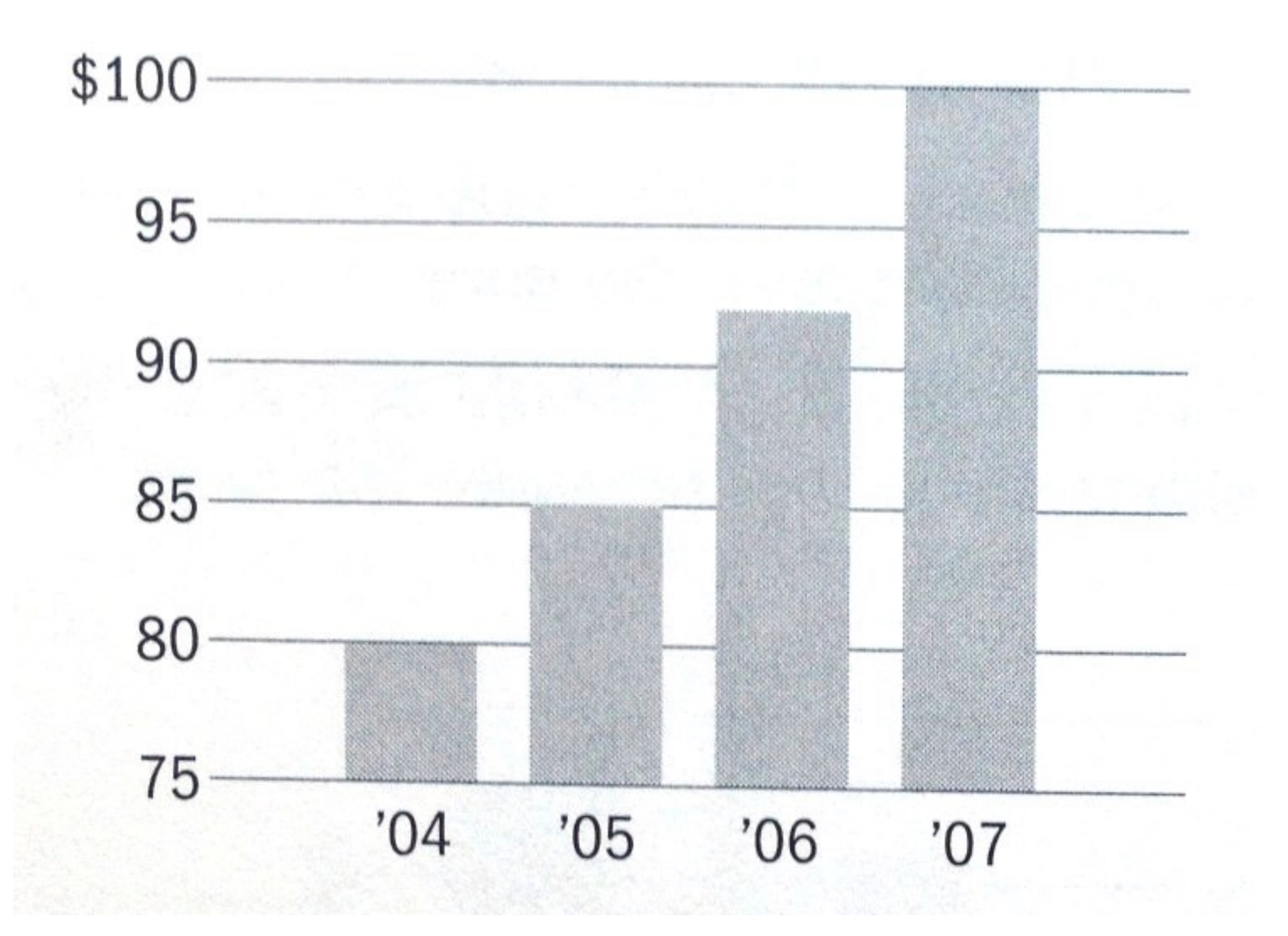

# Misleading Bar Charts

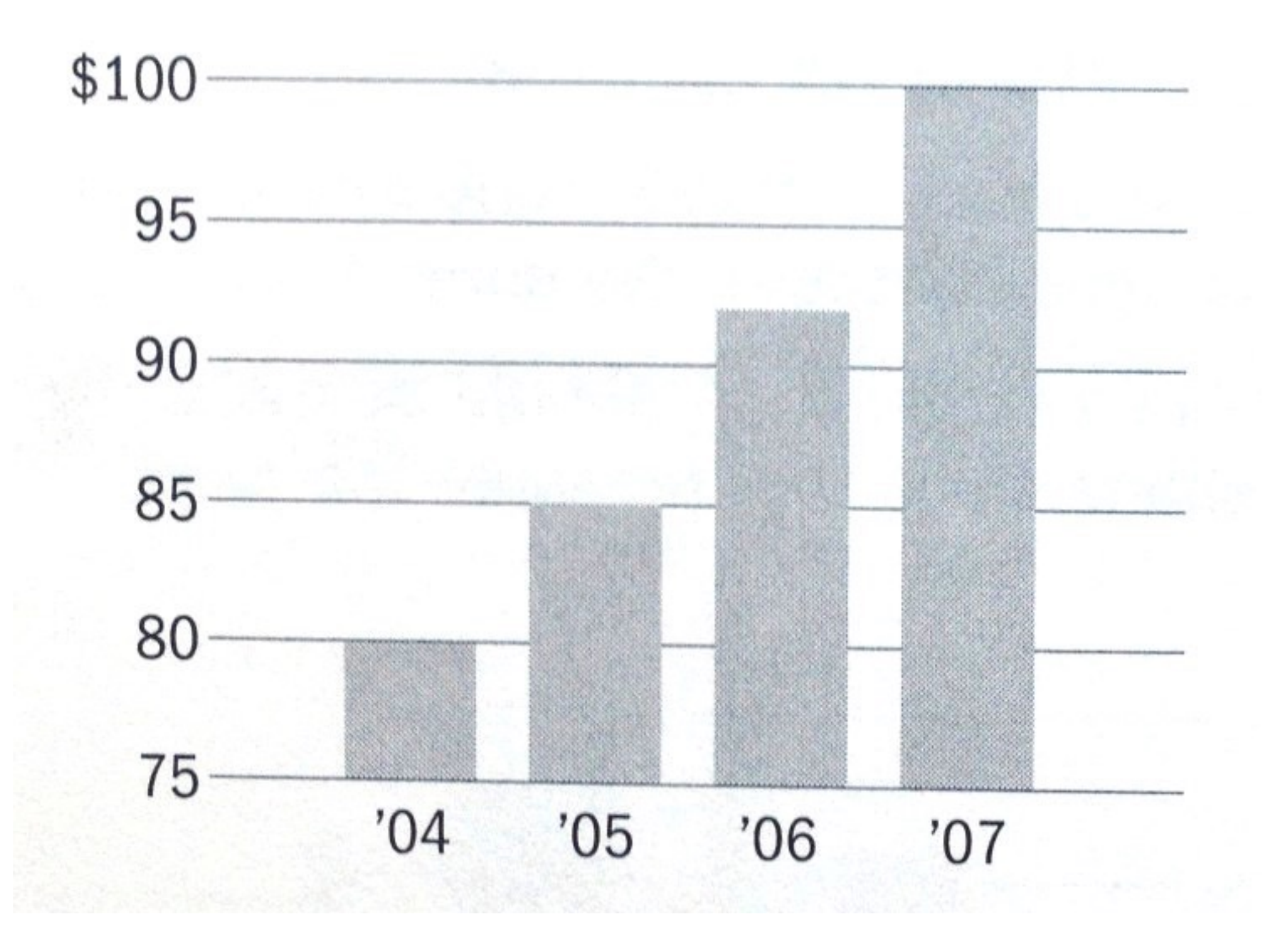

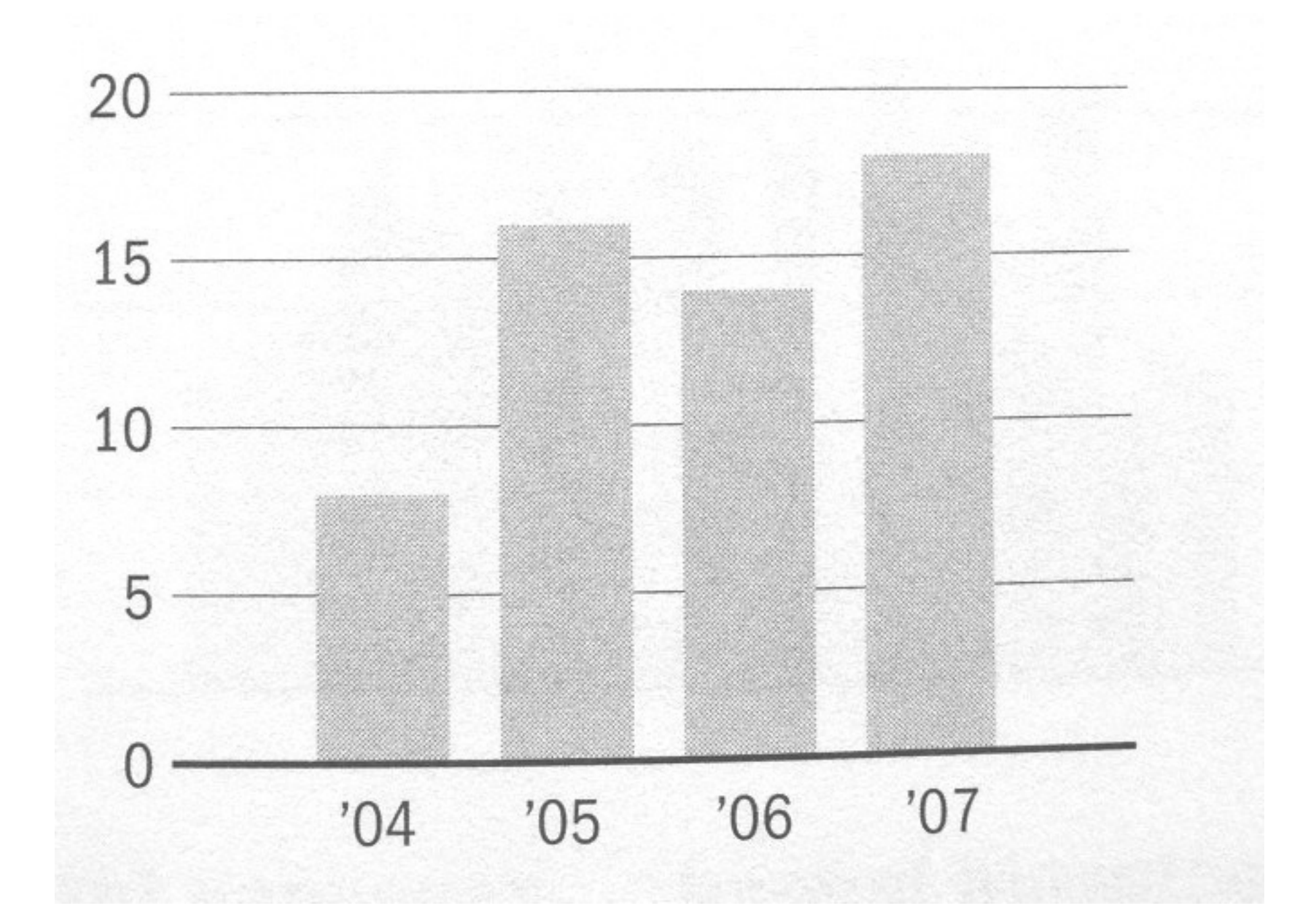

Vertical axis of bar charts should start at 0, almost always

# Disorienting color bars

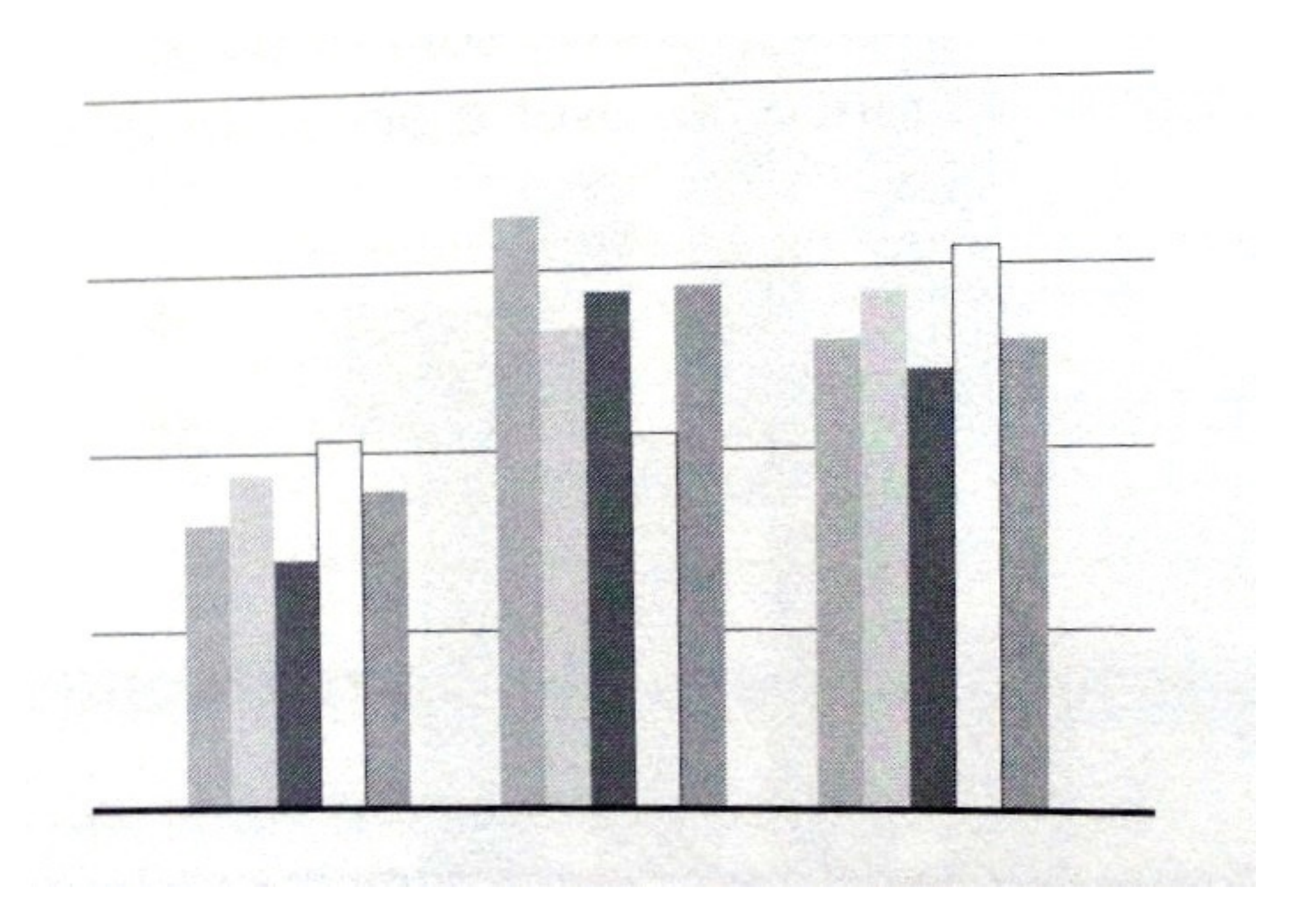

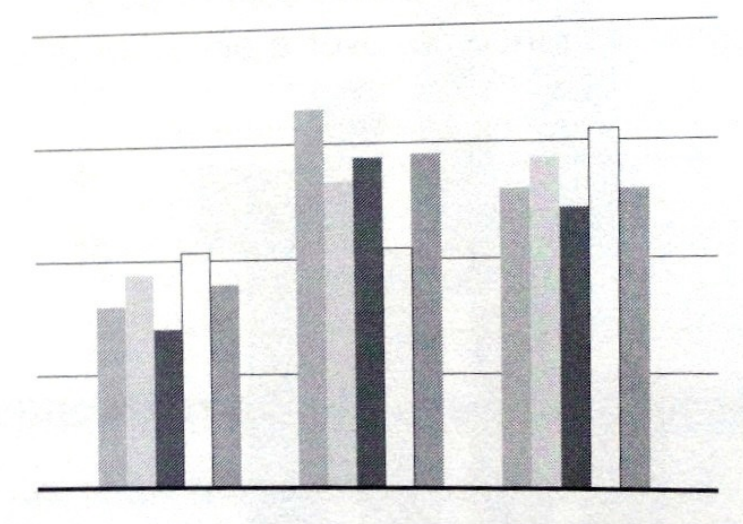

## Better?

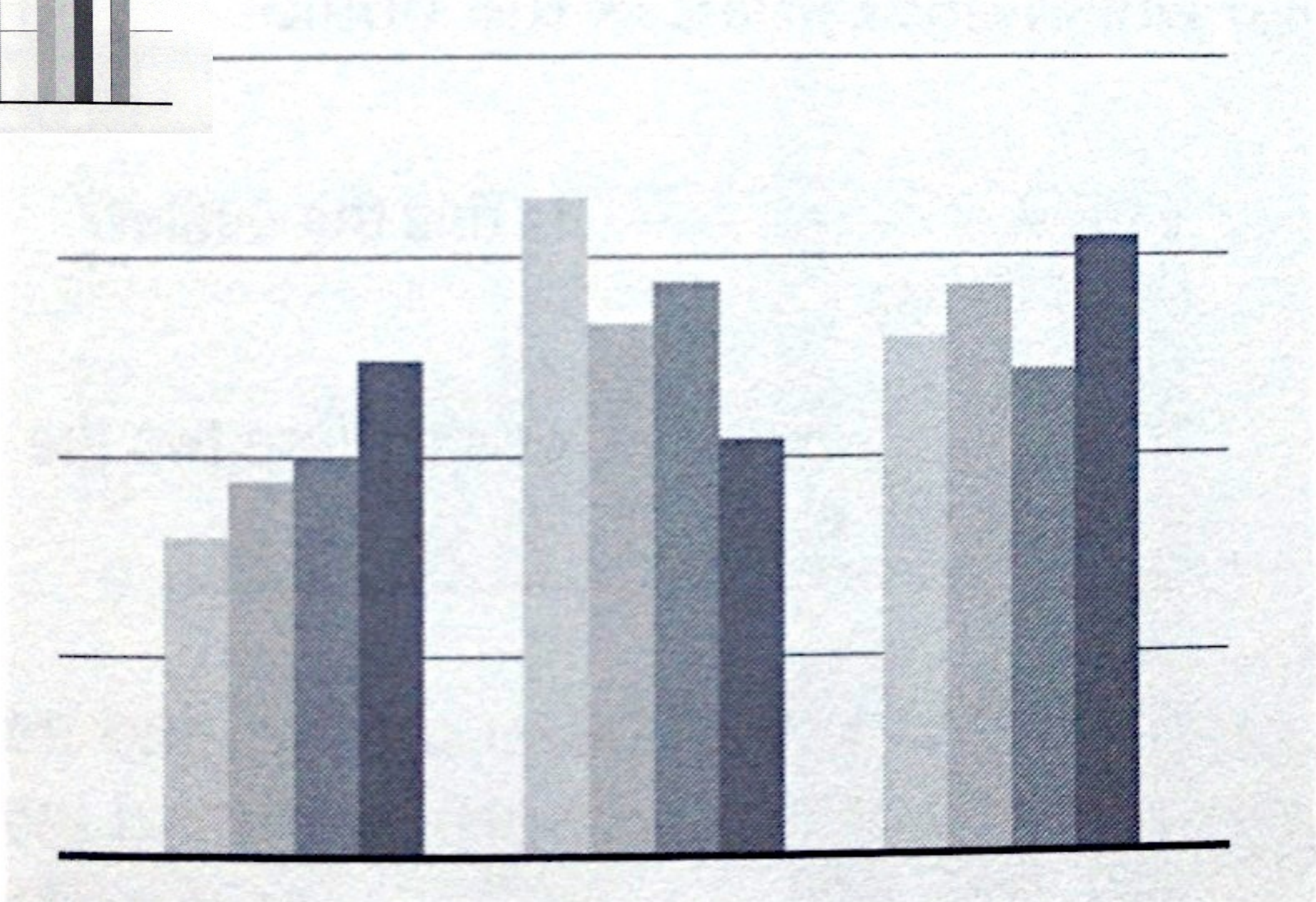

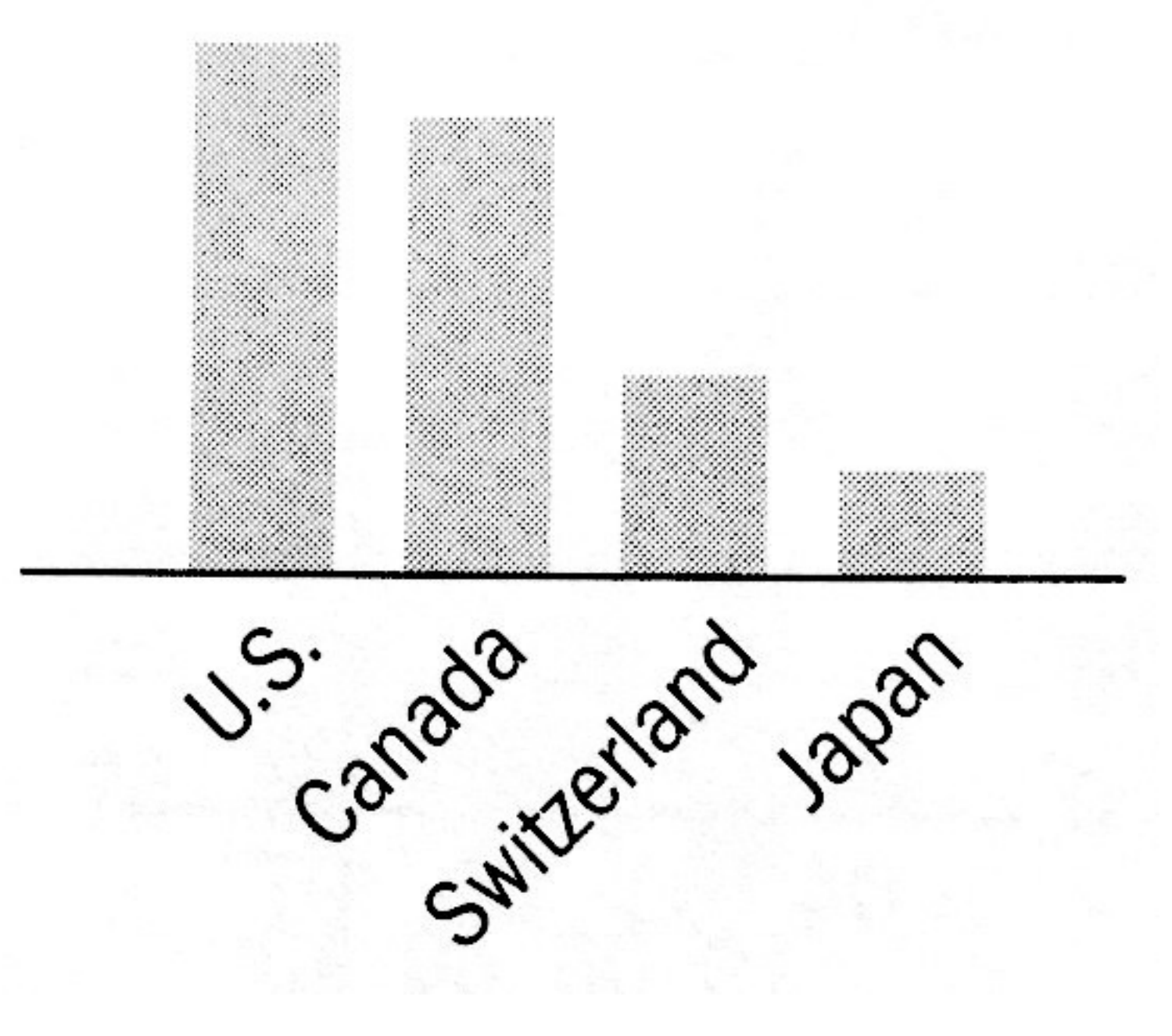

## Exercise For Your Necks

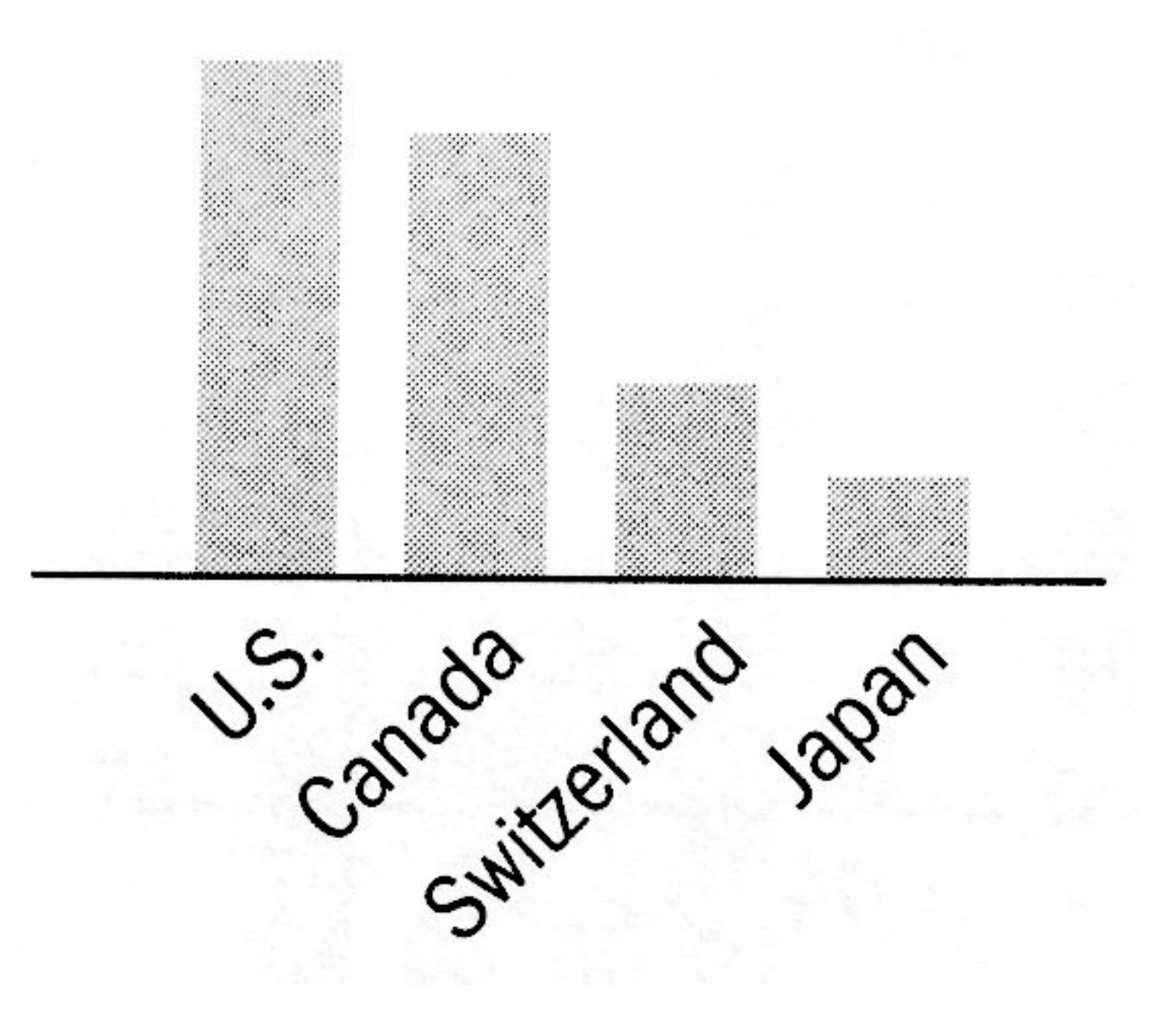

## Bars Can be Horizontal

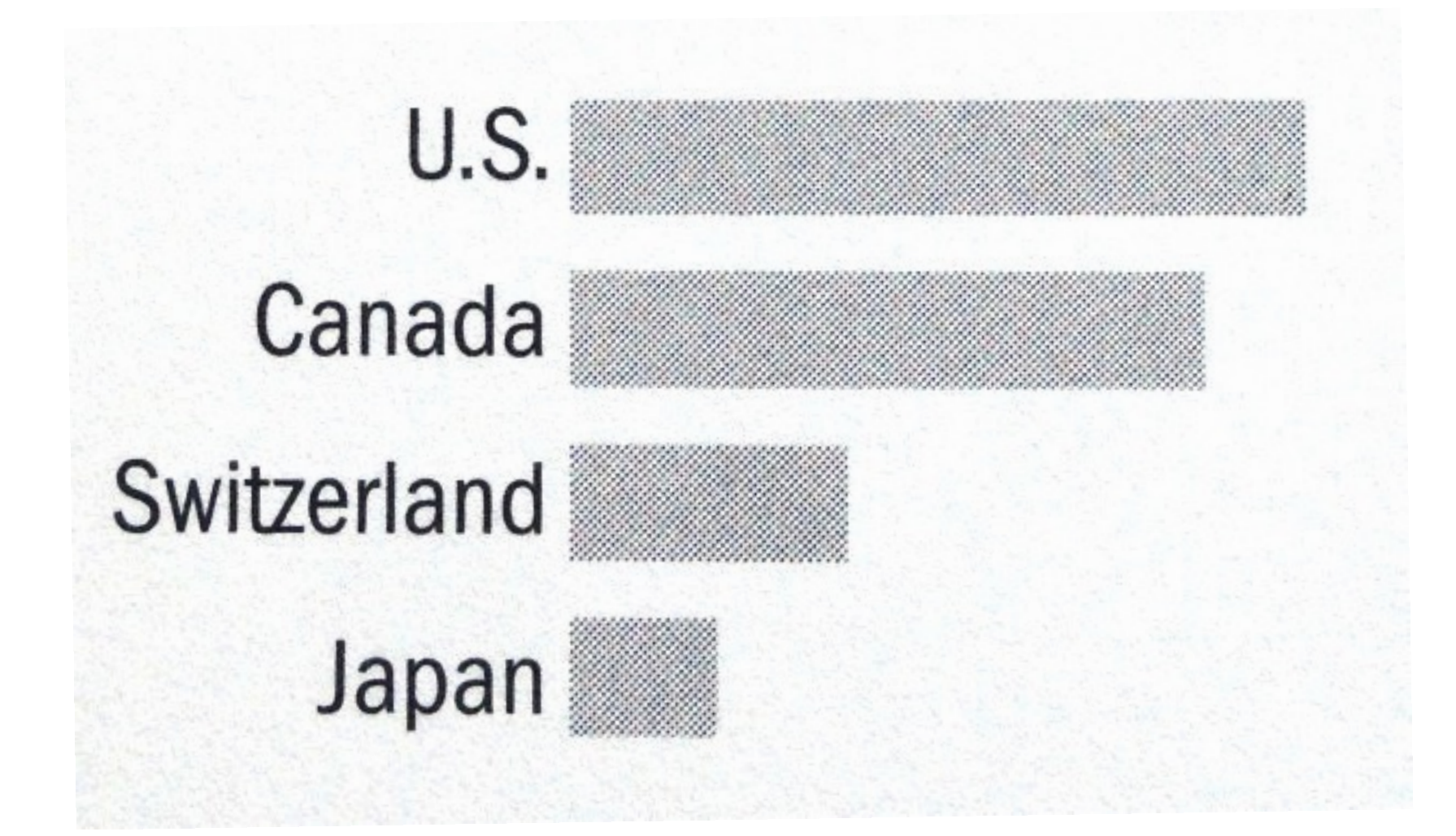

http://www.apple.com/macbook-pro/performance-retina/

## Bars Can be Horizontal

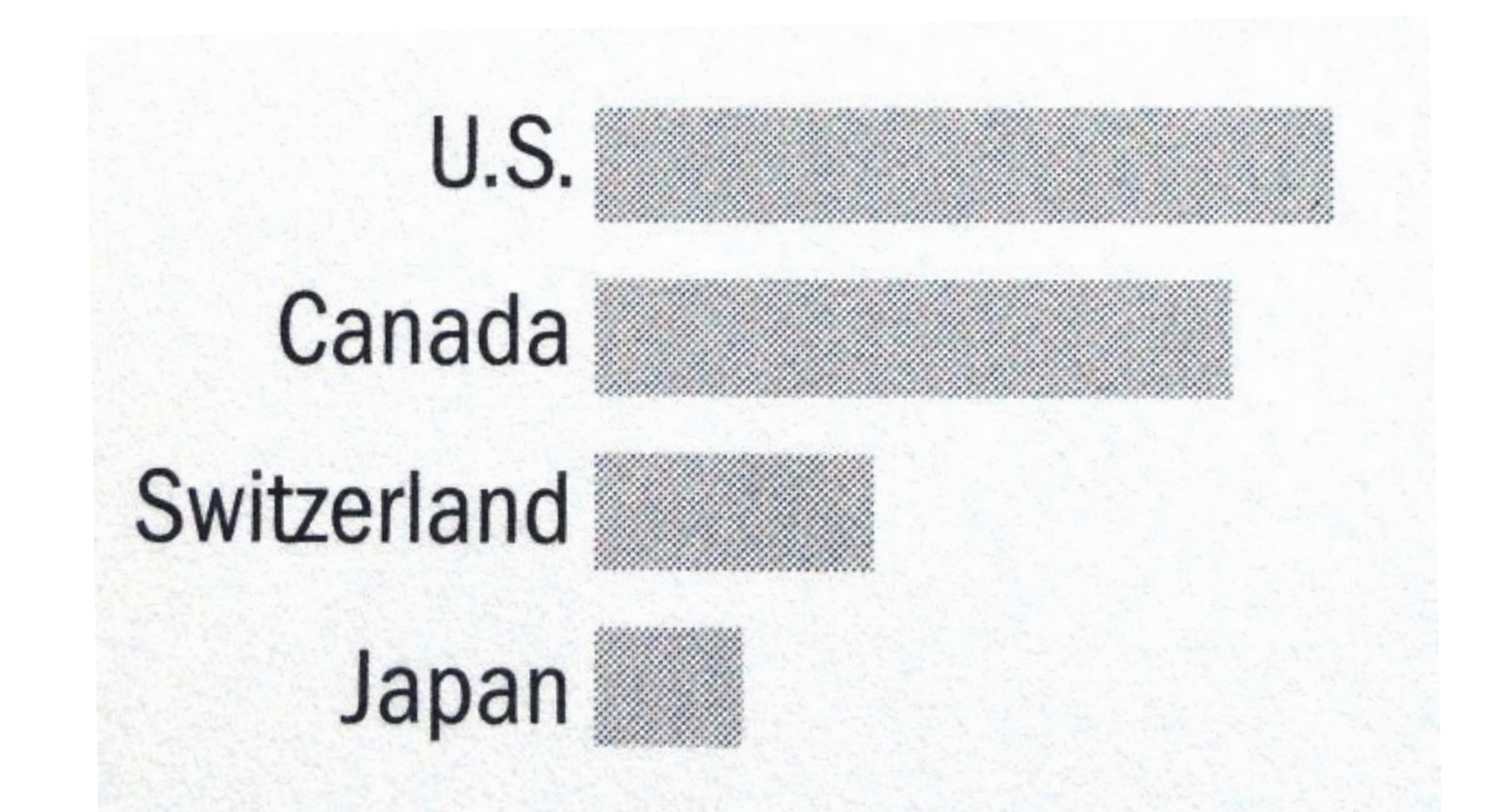

## When labels are hard to read, try horizontal layout.

http://www.apple.com/macbook-pro/performance-retina/

## Line Charts

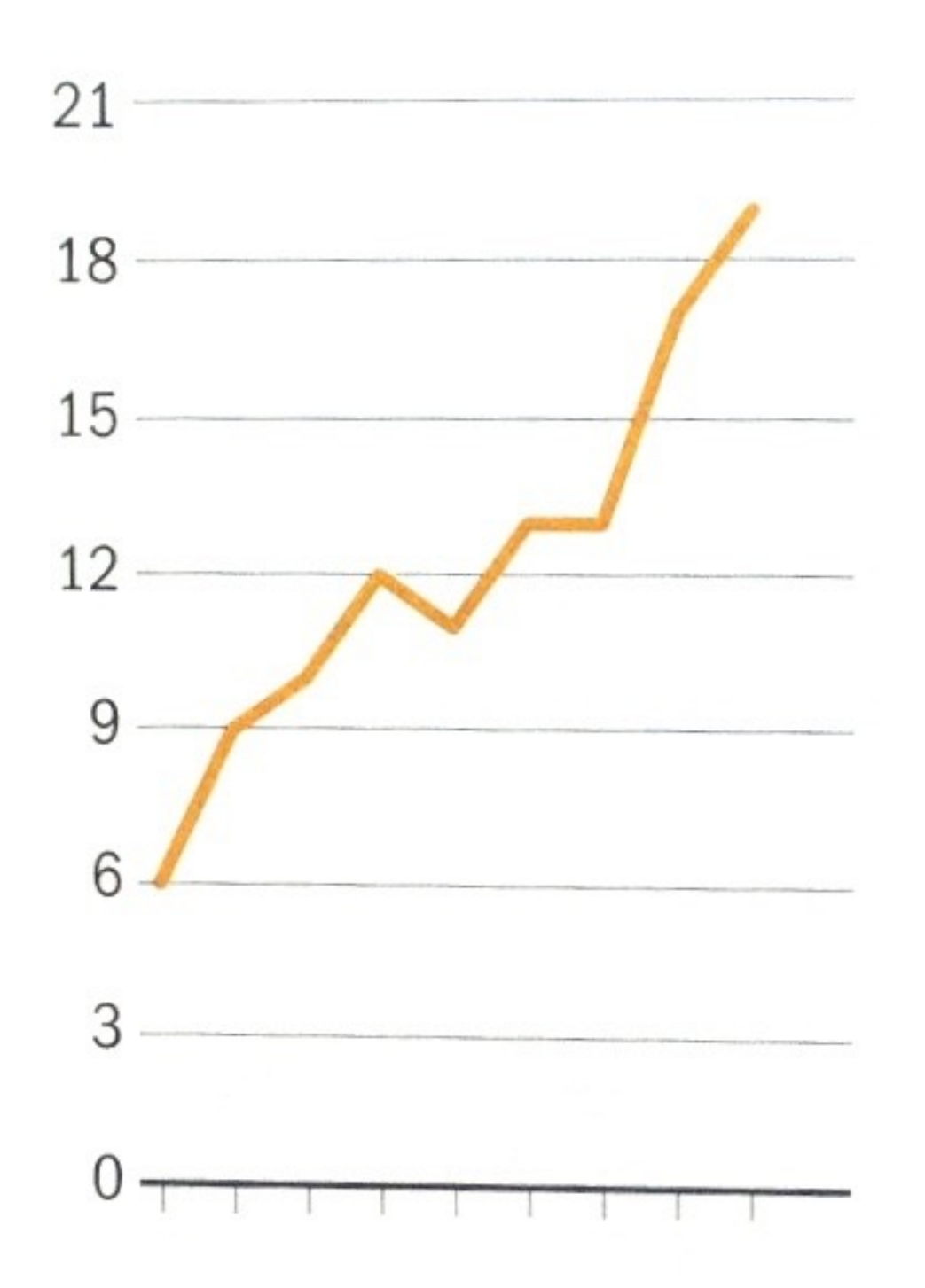

Does this look all right to you?

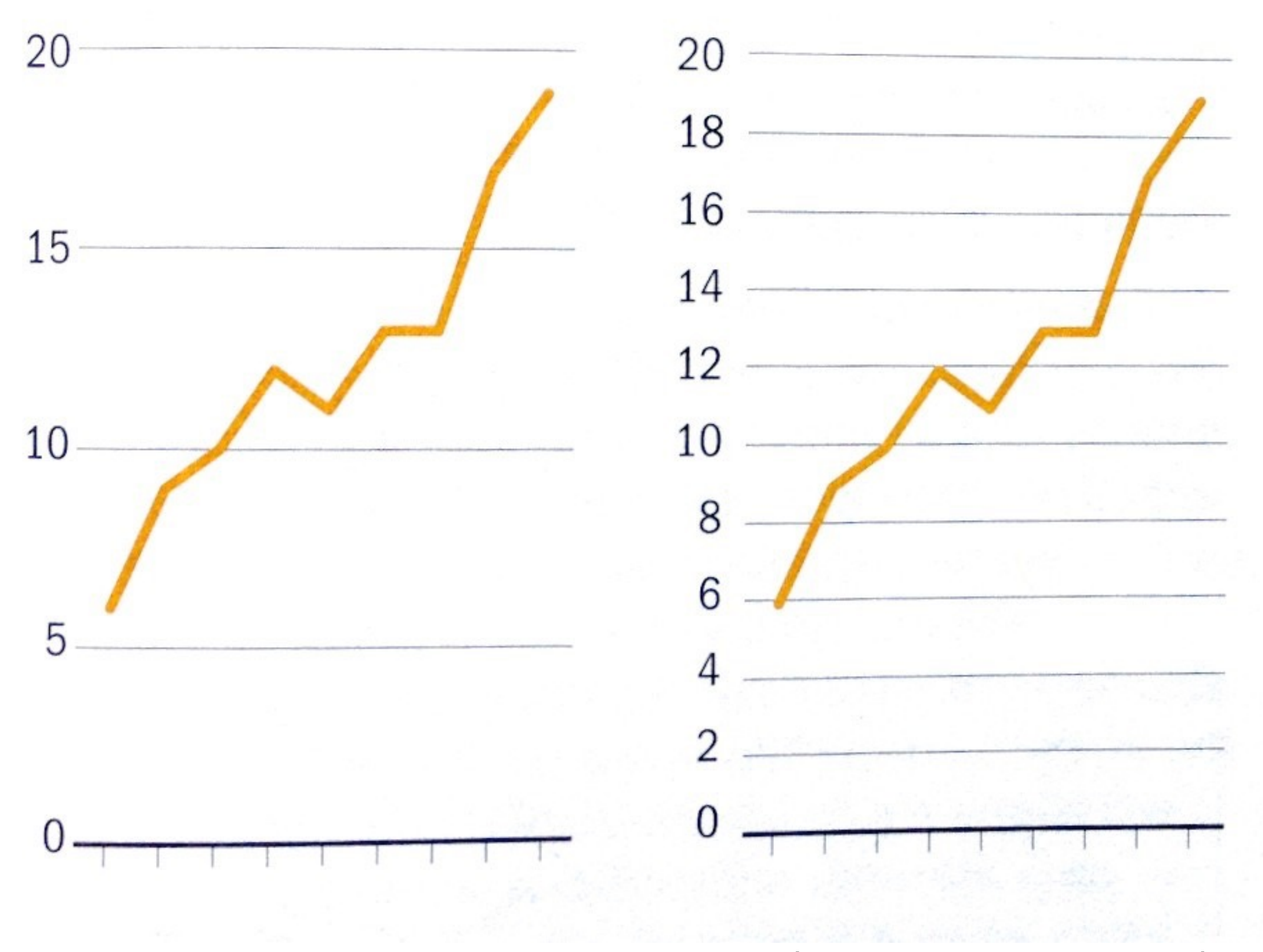

Use "ticks" at regular intervals (e.g., 2, 5, 10, etc.)

# Fever Line

Too flat obscures the message

Too exaggerated overstates the trend

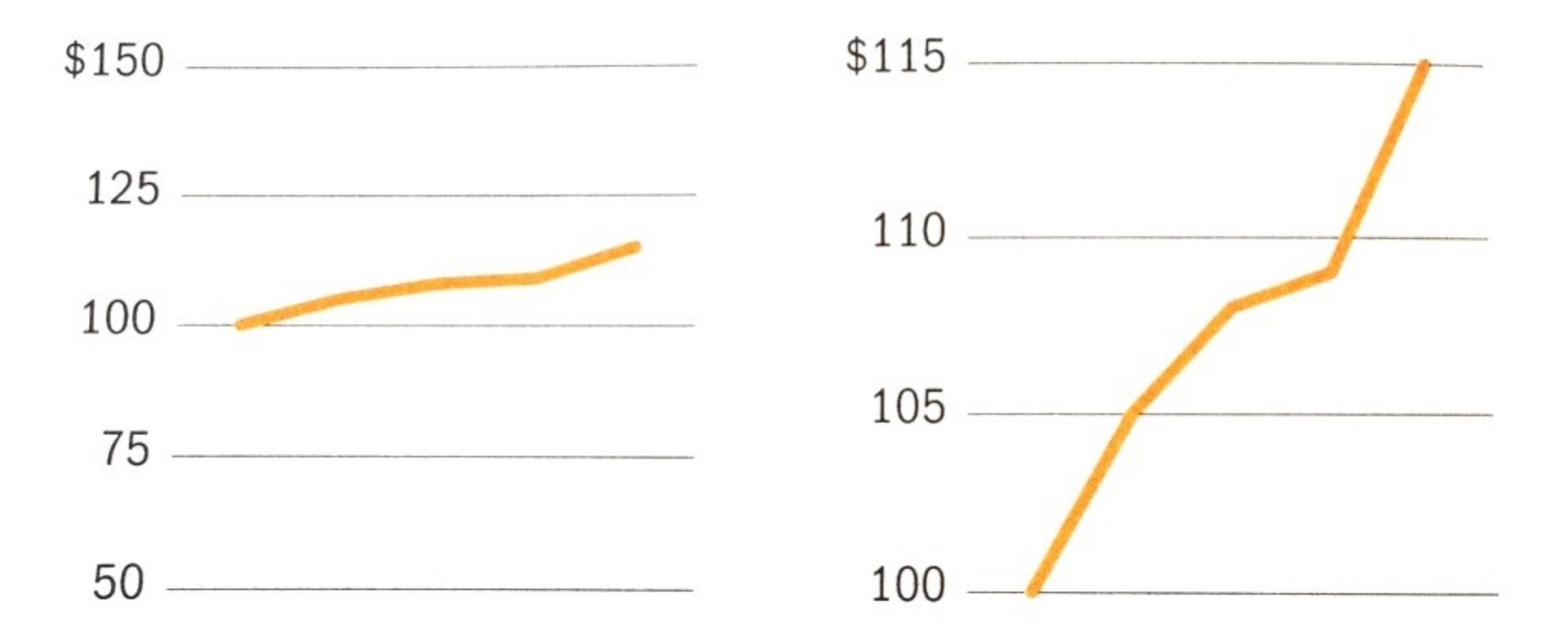

Note y-axis does not need to start at 0. Why not as bad as in the case of bar chart?

# Fever Line

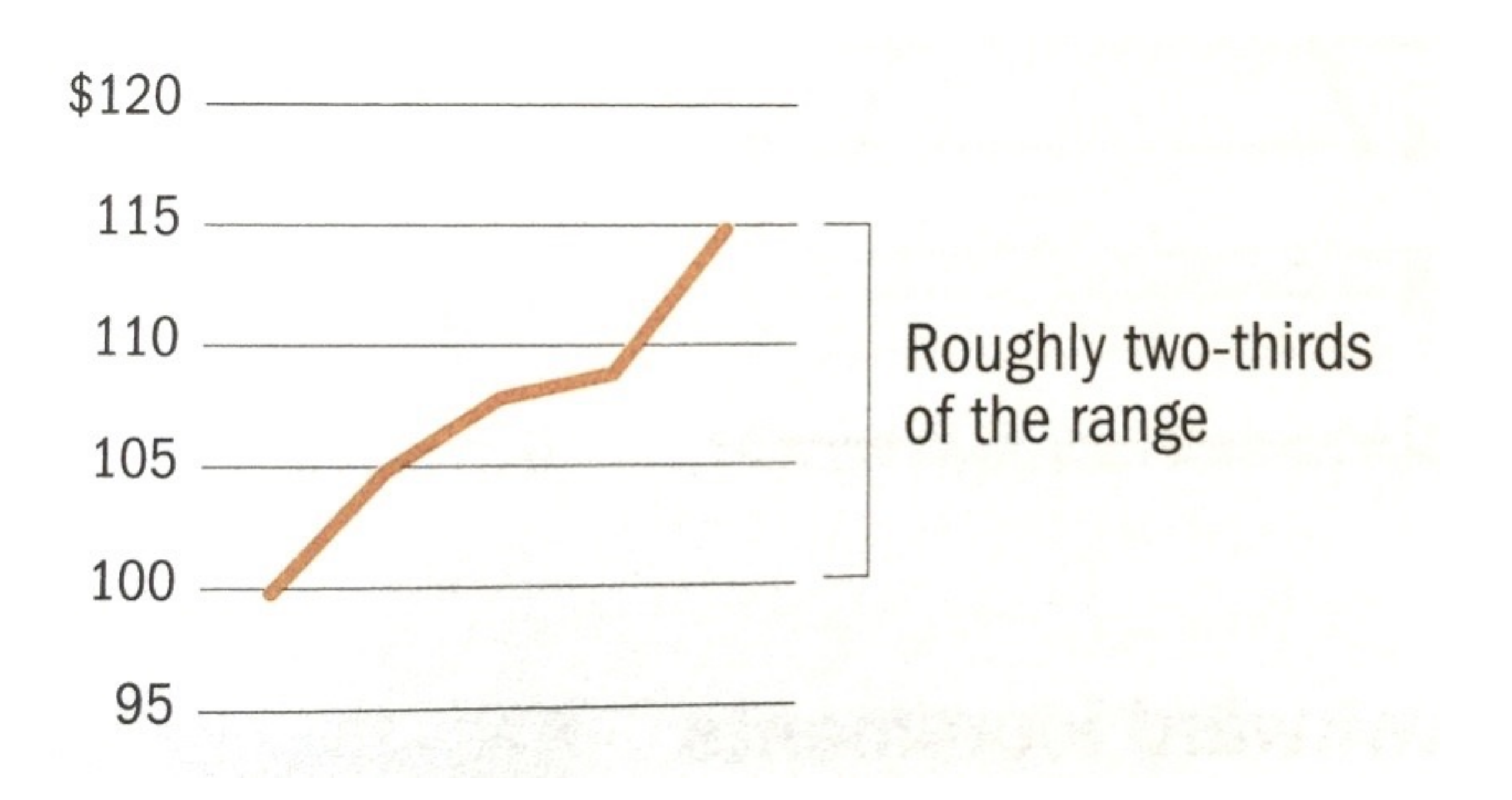

## Multiple Lines in one chart

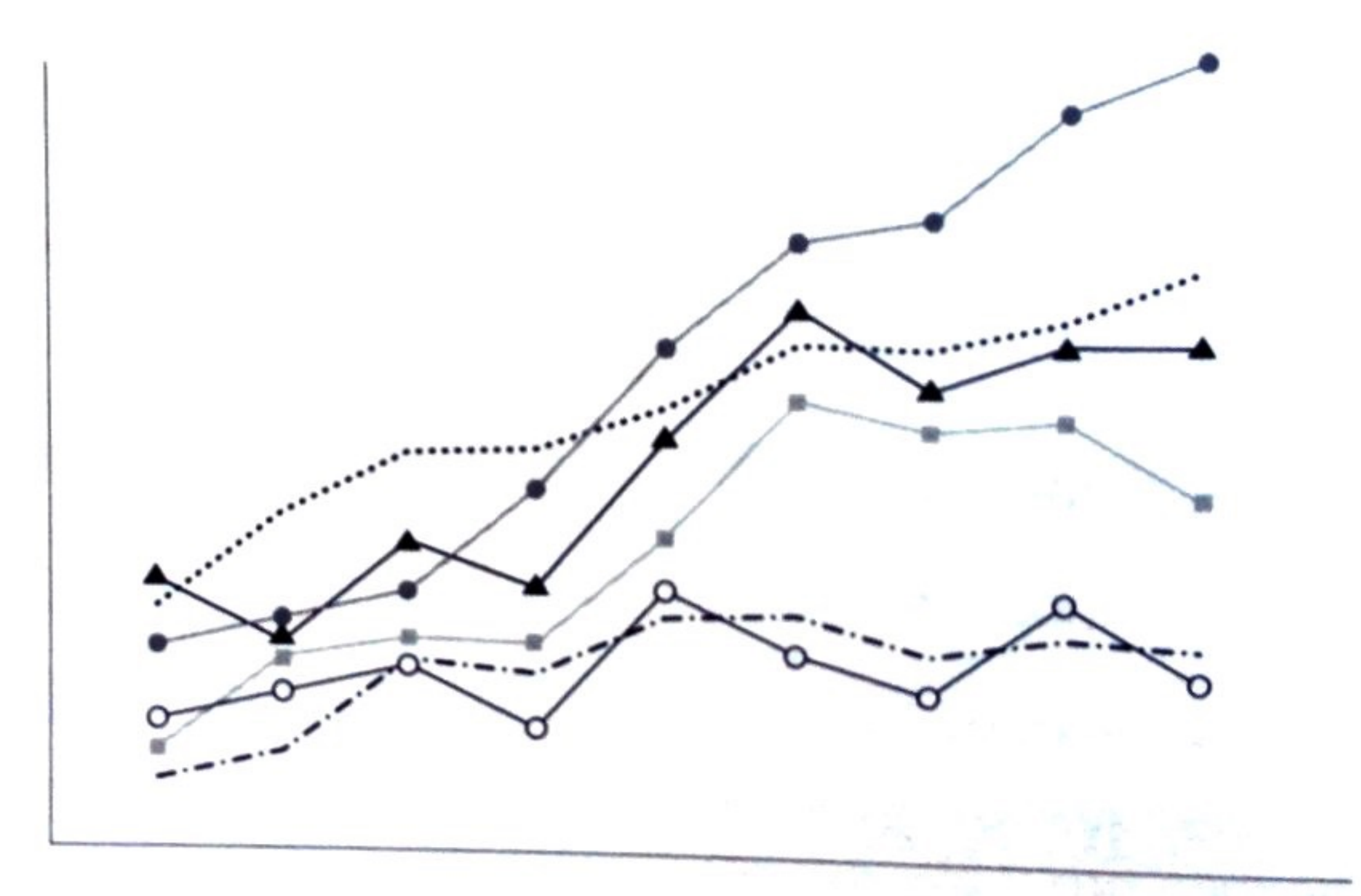

We see this often in academic papers. Better ways?

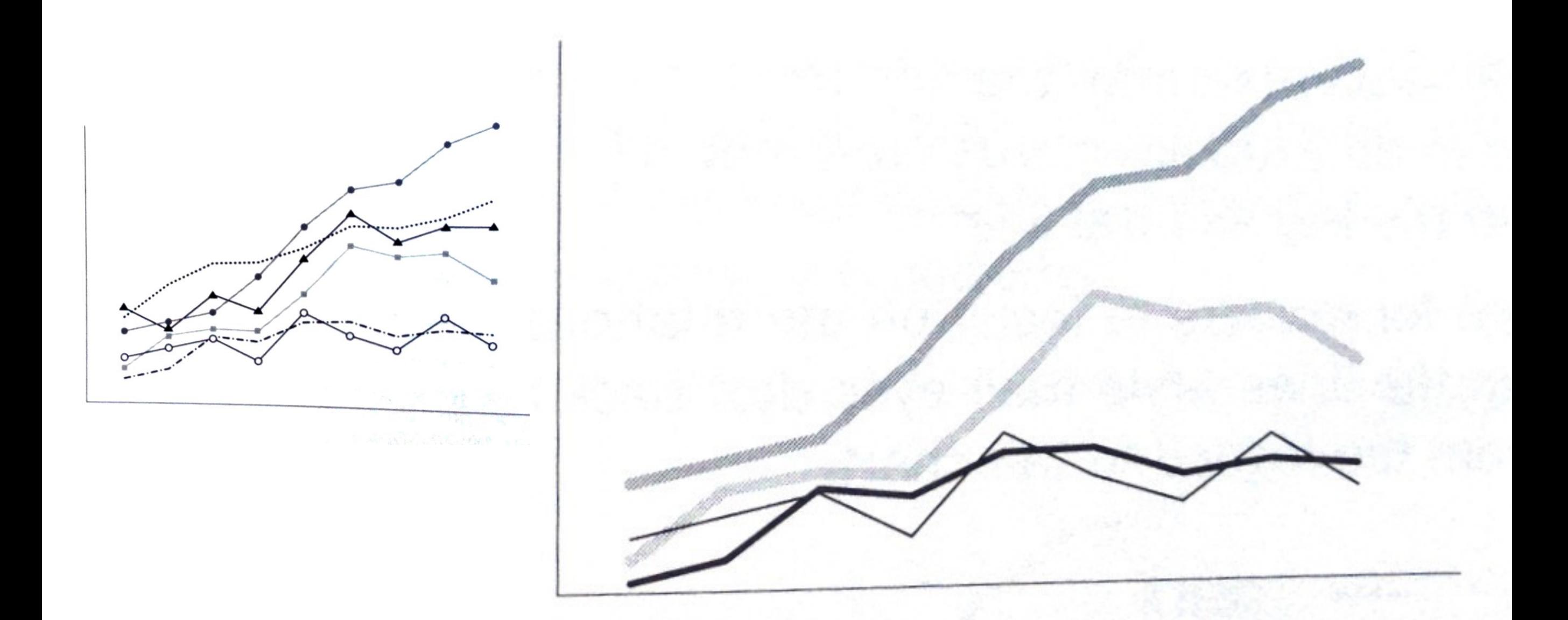

Which one is more effective? Why? What if you have many lines you want to show?

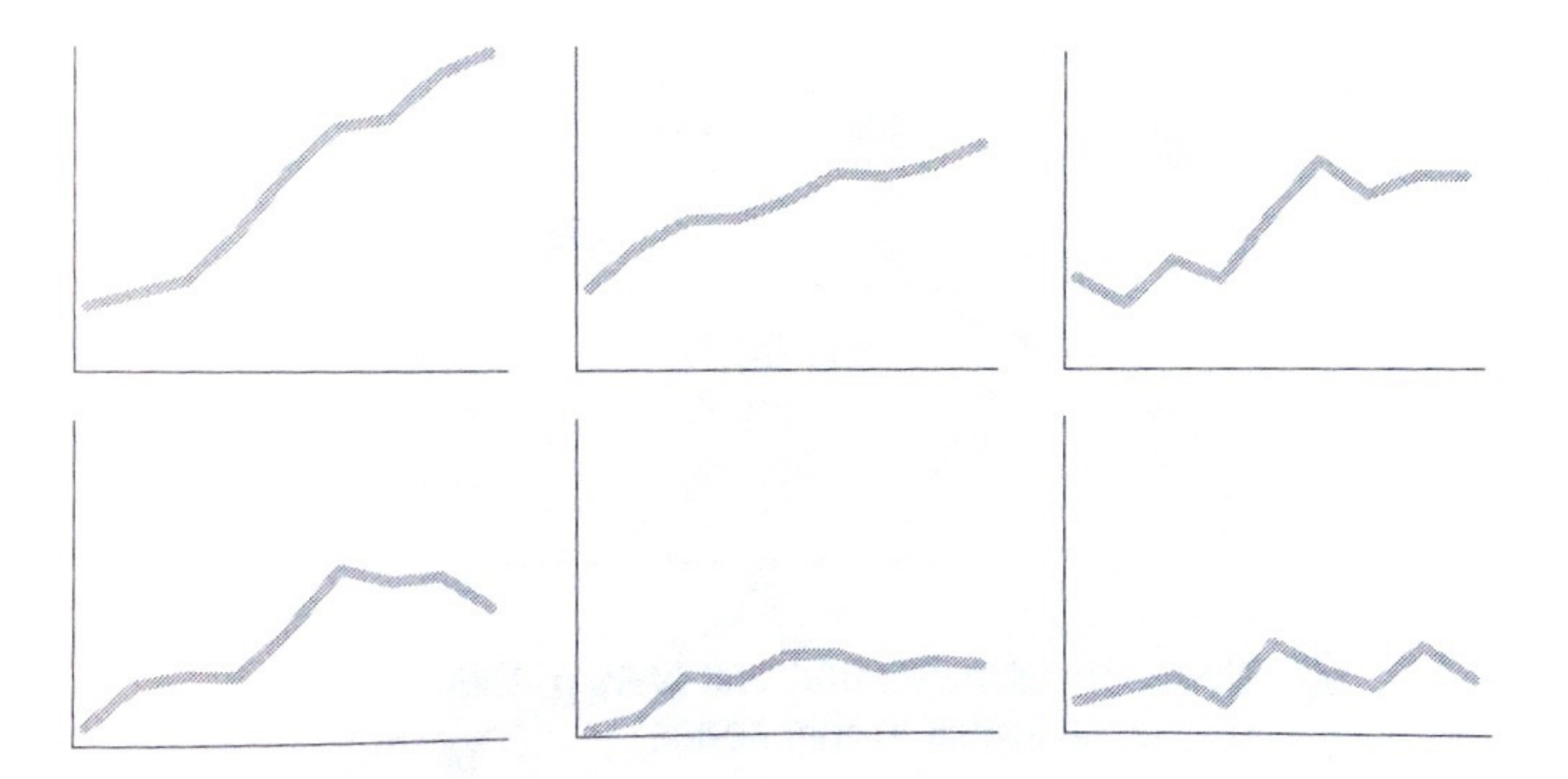

## "**Small Multiple**" - Edward Tufte Better than overlapping (sometimes)

33 "a series or grid of small similar graphics or charts, allowing them to be easily compared"

## The Dreaded Pie Charts

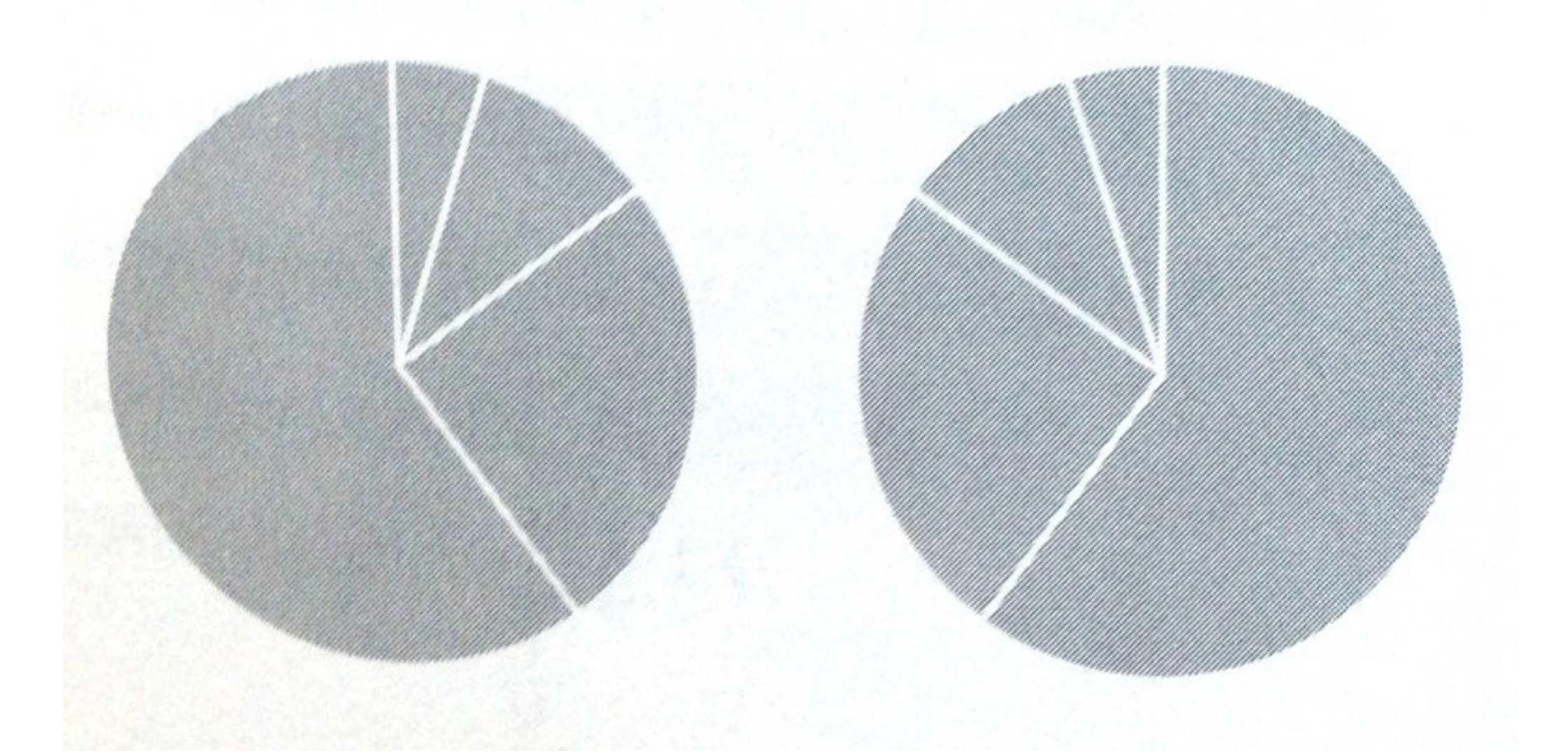

## Why people like to use pie charts?

## U.S. SmartPhone Marketshare

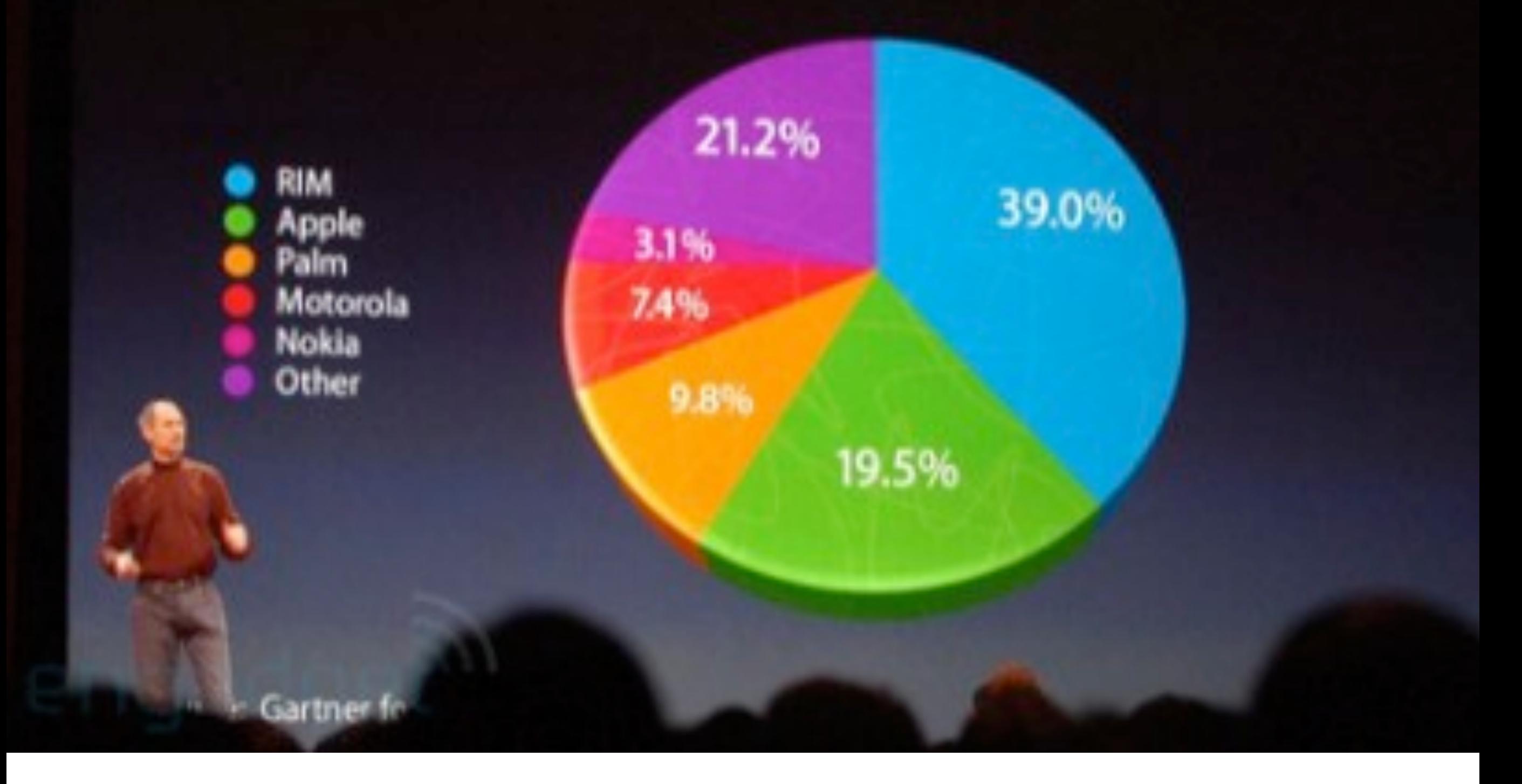

http://www.wired.com/2008/02/macworlds-iphon/ 35

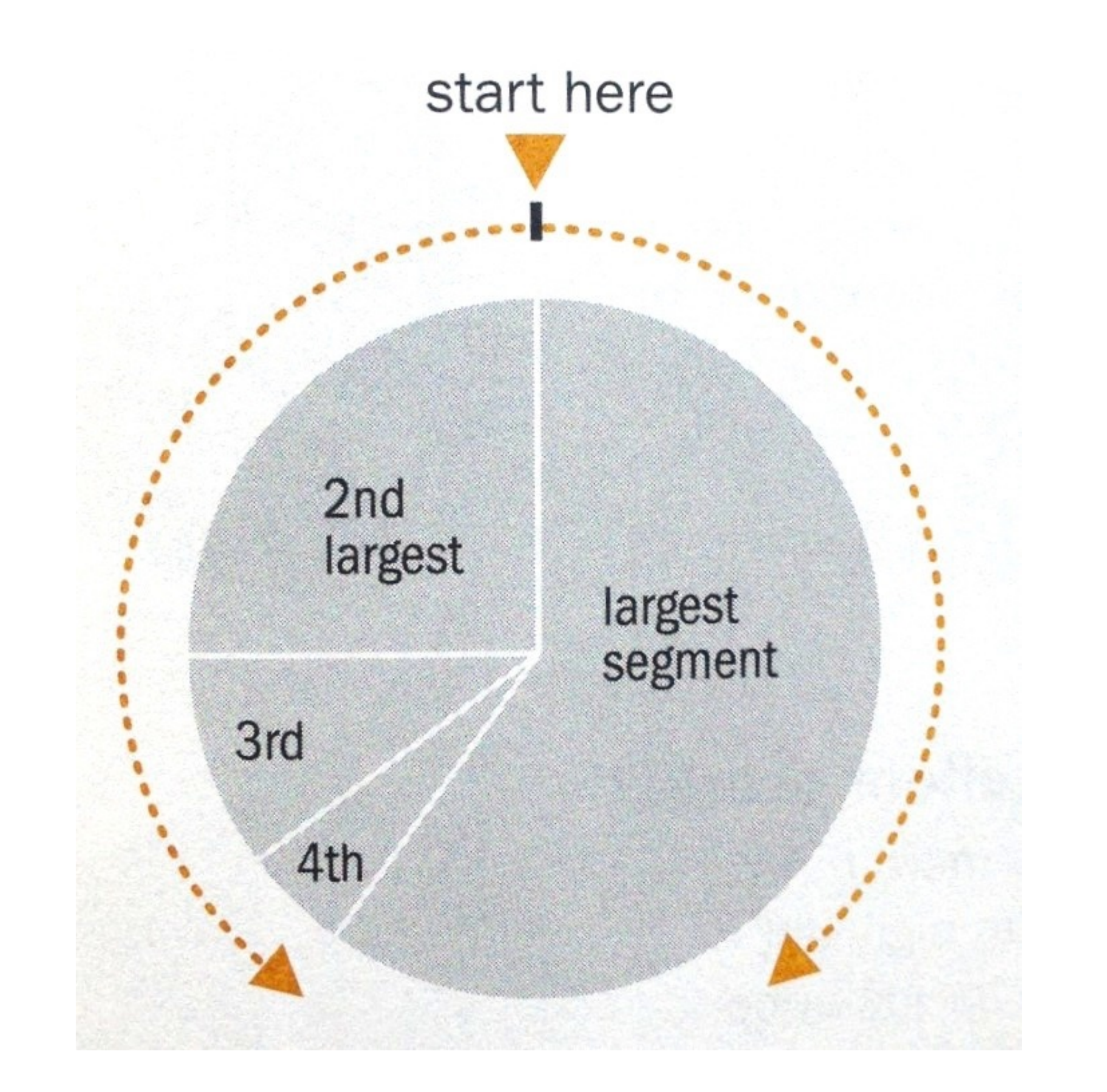

#### **Log scale** instead of linear scale Include numbers from different orders of magnitude

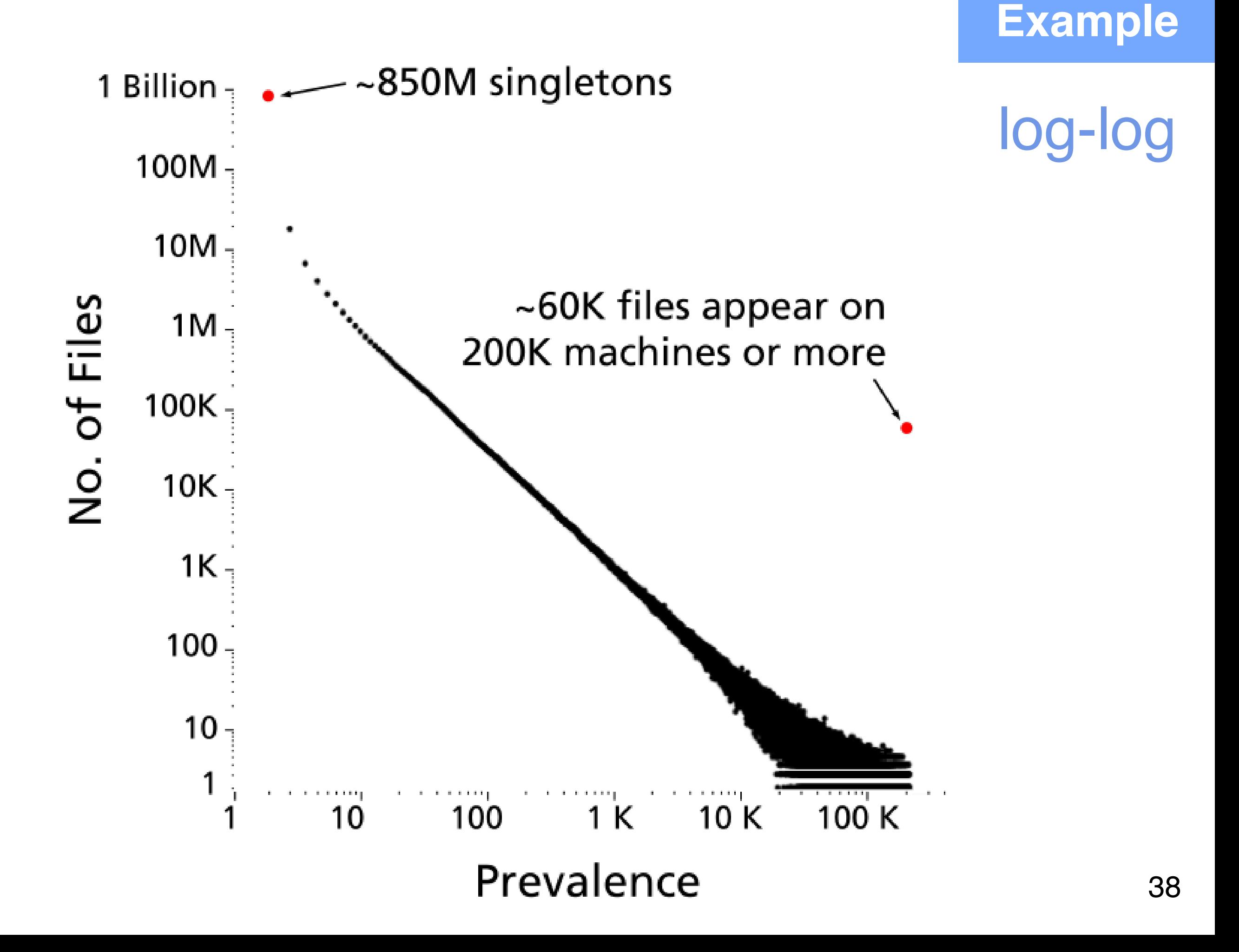

### **Example** "log" also works well for time

The yield curve of Treasury bills, notes and bonds

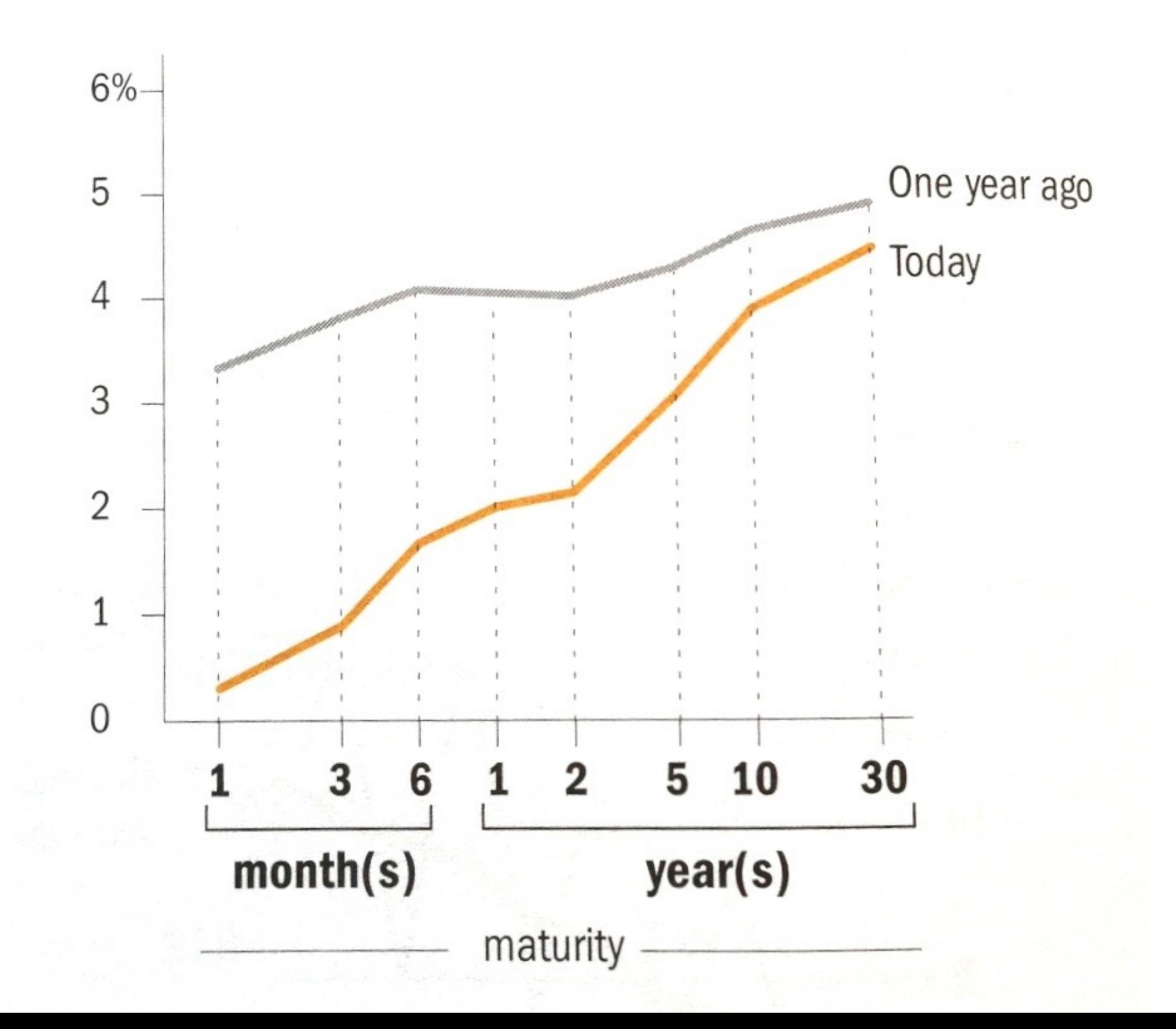

39

#### OK for outliers that are \*really\* different

#### Use broken bars sparingly

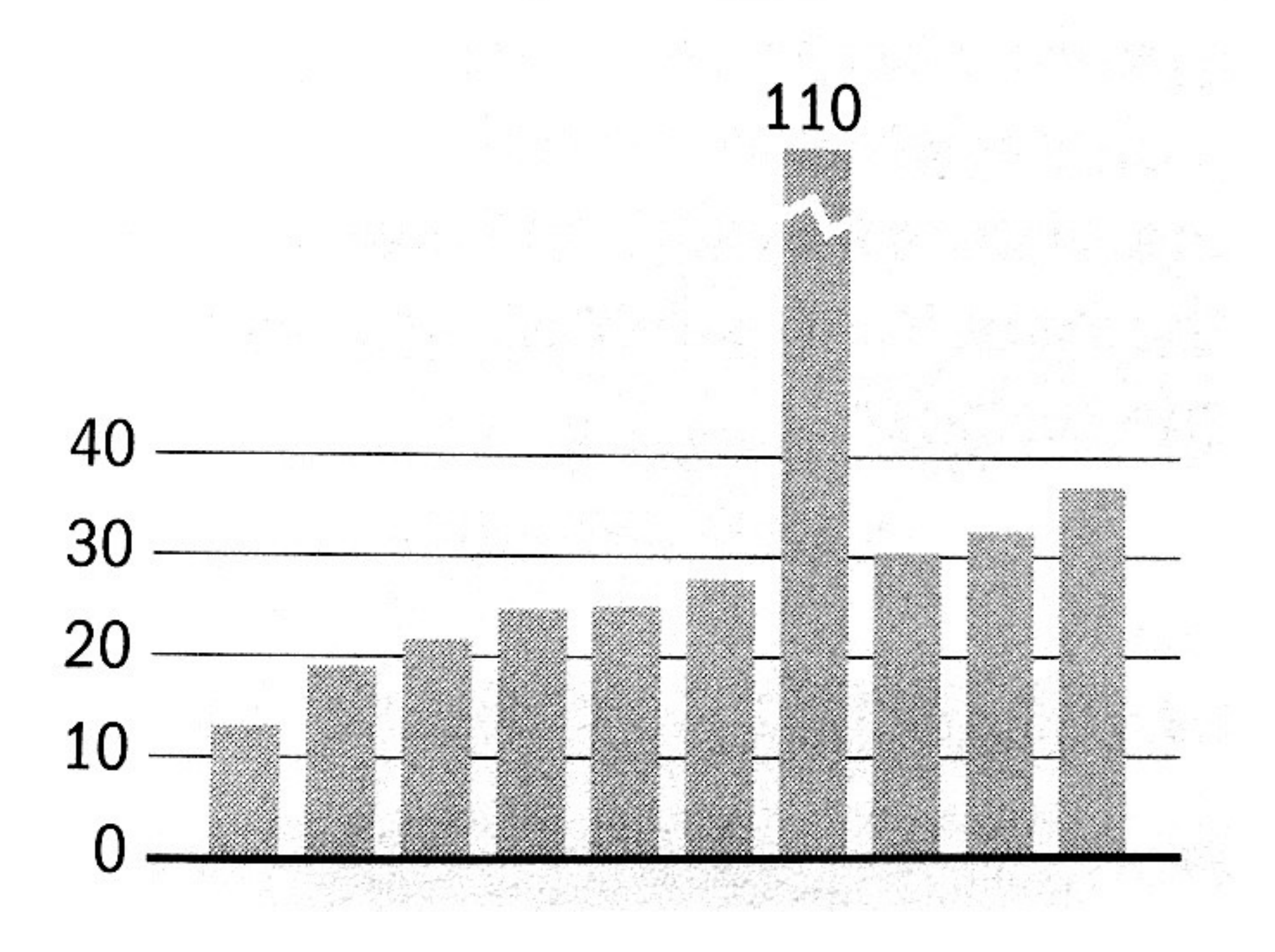

## **Destroying your great results with poor powerpoint**

Bad color schemes

Bad fonts

Too much animation

## **Too much data**

[http://www.youtube.com/watch?v=lpvgfmEU2Ck&feature=player\\_embedded](http://www.youtube.com/watch?v=lpvgfmEU2Ck&feature=player_embedded) Don McMillan: Life After Death by PowerPoint

#### can you read this?

100 times faster!

## **Destroying your great results with poor powerpoint**

How to fix?

- **Color schemes**: start with black & white, add colors if needed
- **Fonts**: sans-serif font looks nicer
	- On Mac: Helvetica is always good
	- On Windows: Arial?
- **Too much animation**: start with **no** animation, then add if appropriate
- **• Too much data:** don't just copy figures from paper and past them on the slides!

42 [http://www.youtube.com/watch?v=lpvgfmEU2Ck&feature=player\\_embedded](http://www.youtube.com/watch?v=lpvgfmEU2Ck&feature=player_embedded) Don McMillan: Life After Death by PowerPoint

## **Suggestions: use pictures whenever appropriate**

"Pictures" include most *non-text* elements: tables, diagrams, charts, etc.

Why?

- "A picture is worth a thousand words"
- People like pictures and love movies.
- Picture is often more succinct, memorable

## **Figures should be self-contained**

Why?

- Don't make people go back and forth between text & figure
- People **skim**; look at "interesting" things first
- Especially in academia, busy reviewers look at figures first
- Bad figures -> **bad first impression**  (lower chance of paper acceptance)

How to fix?

• Succinctly describe your main messages (what you want the readers to learn)

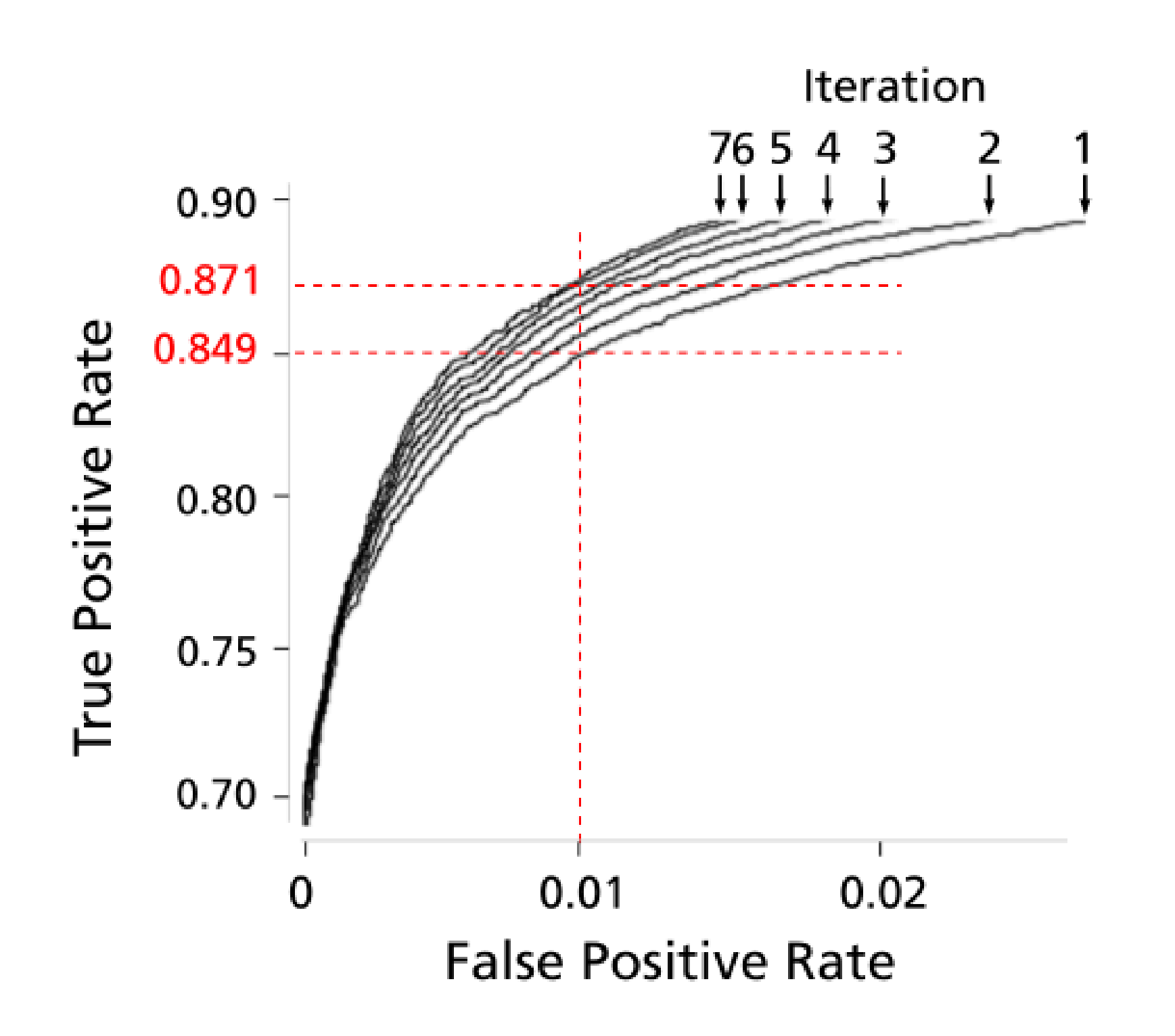

**Example**

Figure 8: ROC curves of 7 iterations; true positive rate incrementally improves.

<sup>45</sup> [http://www.cs.cmu.edu/~dchau/polonium\\_sdm2011.pdf](http://www.cs.cmu.edu/~dchau/polonium_sdm2011.pdf)

Computer Graphics Proceedings, Annual Conference Series, 2007

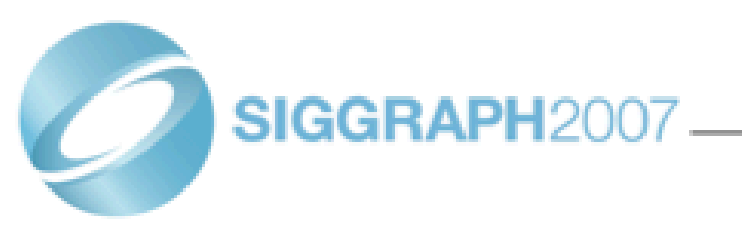

#### **Scene Completion Using Millions of Photographs**

**James Hays** Alexei A. Efros Carnegie Mellon University

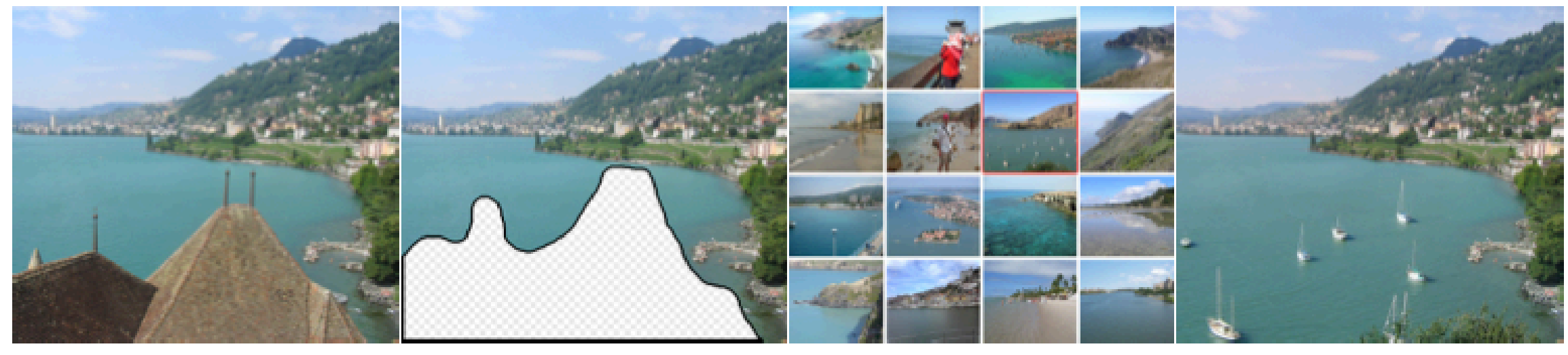

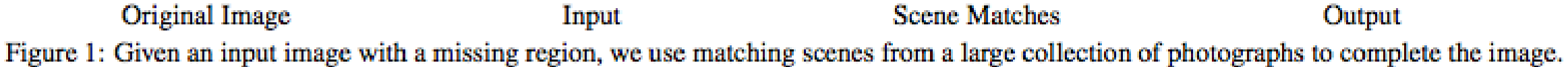

#### **Abstract**

What can you do with a million images? In this paper we present a new image completion algorithm powered by a huge database of photographs gathered from the Web. The algorithm patches up holes in images by finding similar image regions in the database that are not only seamless but also semantically valid. Our chief insight is that while the space of images is effectively infinite, the space of semantically differentiable scenes is actually not that large. For many image completion tasks we are able to find similar scenes which contain image fragments that will convincingly complete the image. Our algorithm is entirely data-driven, requiring no annotations or labelling by the user. Unlike existing image completion methods, our algorithm can generate a diverse set of results for each input image and we allow users to select among them. We demon-

There are two fundamentally different strategies for image completion. The first aims to reconstruct, as accurately as possible, the data that should have been there, but somehow got occluded or corrupted. Methods attempting an accurate reconstruction have to use some other source of data in addition to the input image, such as video (using various background stabilization techniques, e.g. [Irani et al. 1995]) or multiple photographs of the same physical scene [Agarwala et al. 2004; Snavely et al. 2006].

The alternative is to try finding a plausible way to fill in the missing pixels, hallucinating data that *could have been* there. This is a much less easily quantifiable endeavor, relying instead on the studies of human visual perception. The most successful existing methods [Criminisi et al. 2003; Drori et al. 2003; Wexler et al. 2004; Wilczkowiak et al. 2005: Komodakis 20061 operate by extending

## **Crown-jewel figure on first page** (nice to have)

Why?

- Give an overview of what readers is going to get -- cut to the chase
- Again, people like to see interesting things How to do it?
	- Use your most impressive figure
	- Can be similar to another shown later

#### Apolo: Making Sense of Large Network Data by Combining **Rich User Interaction and Machine Learning**

Duen Horng "Polo" Chau, Aniket Kittur, Jason I. Hong, Christos Faloutsos School of Computer Science Carnegie Mellon University Pittsburgh, PA 15213, USA {dchau, nkittur, jasonh, christos}@cs.cmu.edu

#### **ABSTRACT**

Extracting useful knowledge from large network datasets has become a fundamental challenge in many domains, from scientific literature to social networks and the web. We introduce Apolo, a system that uses a mixed-initiative approach combining visualization, rich user interaction and machine learning—to guide the user to incrementally and interactively explore large network data and make sense of it. Apolo engages the user in bottom-up sensemaking to gradually build up an understanding over time by starting small, rather than starting big and drilling down. Apolo also helps users find relevant information by specifying exemplars, and then using a machine learning method called Belief Propagation to infer which other nodes may be of interest. We evaluated Apolo with twelve participants in a between-subjects study, with the task being to find relevant new papers to update an existing survey paper. Using expert judges, participants using Apolo found significantly more relevant papers. Subjective feedback of Apolo was also very positive.

#### **Author Keywords**

Sensemaking, large network, Belief Propagation

#### **ACM Classification Keywords**

H.3.3 Information Storage and Retrieval: Relevance feedback: H.5.2 Information Interfaces and Presentation: User **Interfaces** 

#### **General Terms**

Algorithms, Design, Human Factors

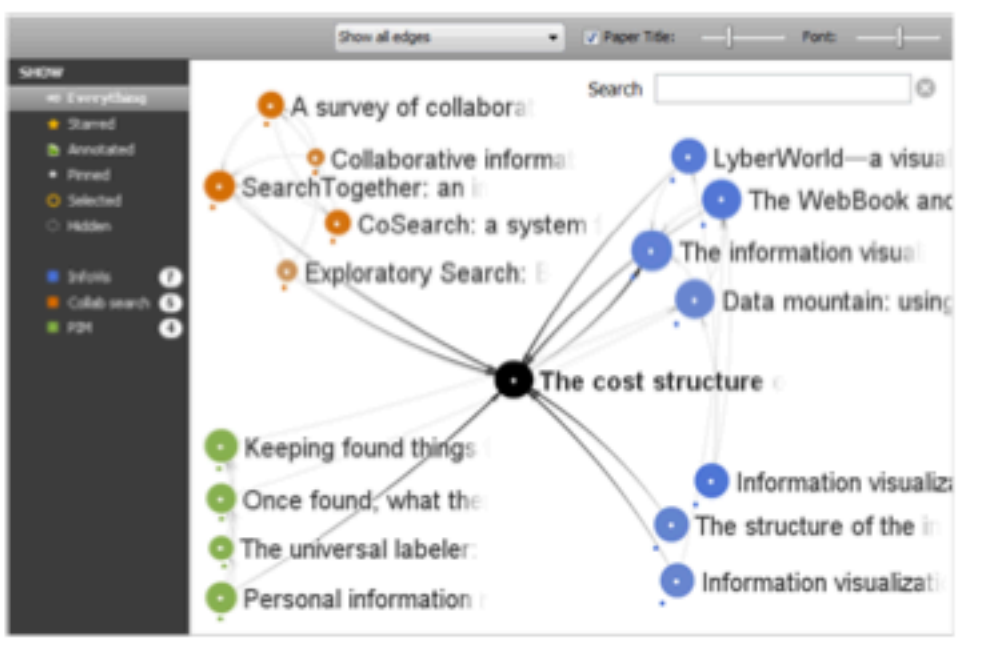

Figure 1. Apolo displaying citation network data around the article The Cost Structure of Sensemaking. The user gradually builds up a mental model of the research areas around the article by manually inspecting some neighboring articles in the visualization and specifying them as exemplar articles (with colored dots underneath) for some ad hoc groups, and instructs Apolo to find more articles relevant to them.

representation or schema of an information space that is useful for achieving the user's goal [31]. For example, a scientist interested in connecting her work to a new domain must build up a mental representation of the existing literature in the new domain to understand and contribute to it.

For the above scientist, she may forage to find papers that she thinks are relevant, and build up a representation of how conservative to said attack to do the construction

## **Suggestion: Design in grayscale first**

Then add color

If it doesn't look good in black and white, it's not gonna look good with color

(Why iPhone comes in black or white first?)

# **Suggestion: Use legible fonts**

# **If people can't see it, they won't appreciate it**

For printed materials, print them out and check!

For slides, rule of thumb is about 7 lines of text per slide.

## **Suggestion: you probably need to redo your figure for slides**

Designing for print is different from designing for the screen

- Resolution (which is higher?)
- Levels of details (people mostly want a few "take-away" messages from your talk)

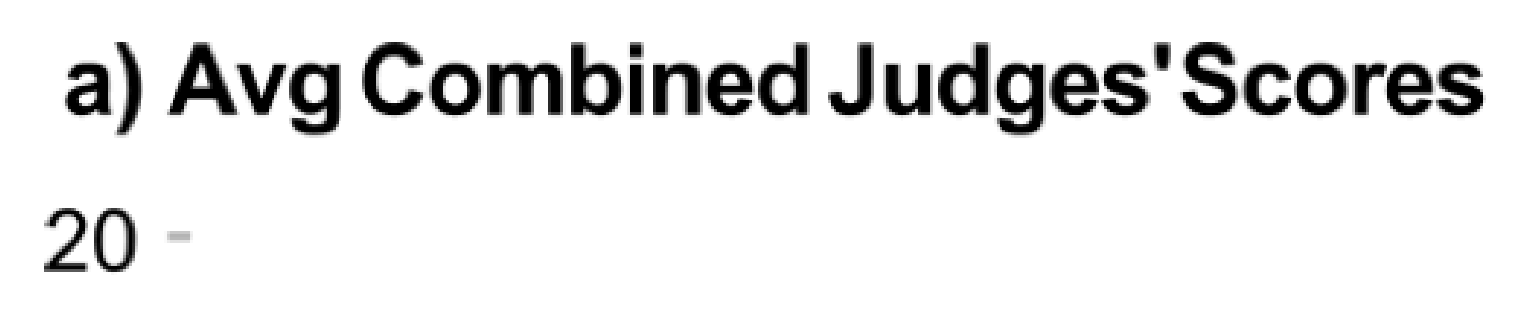

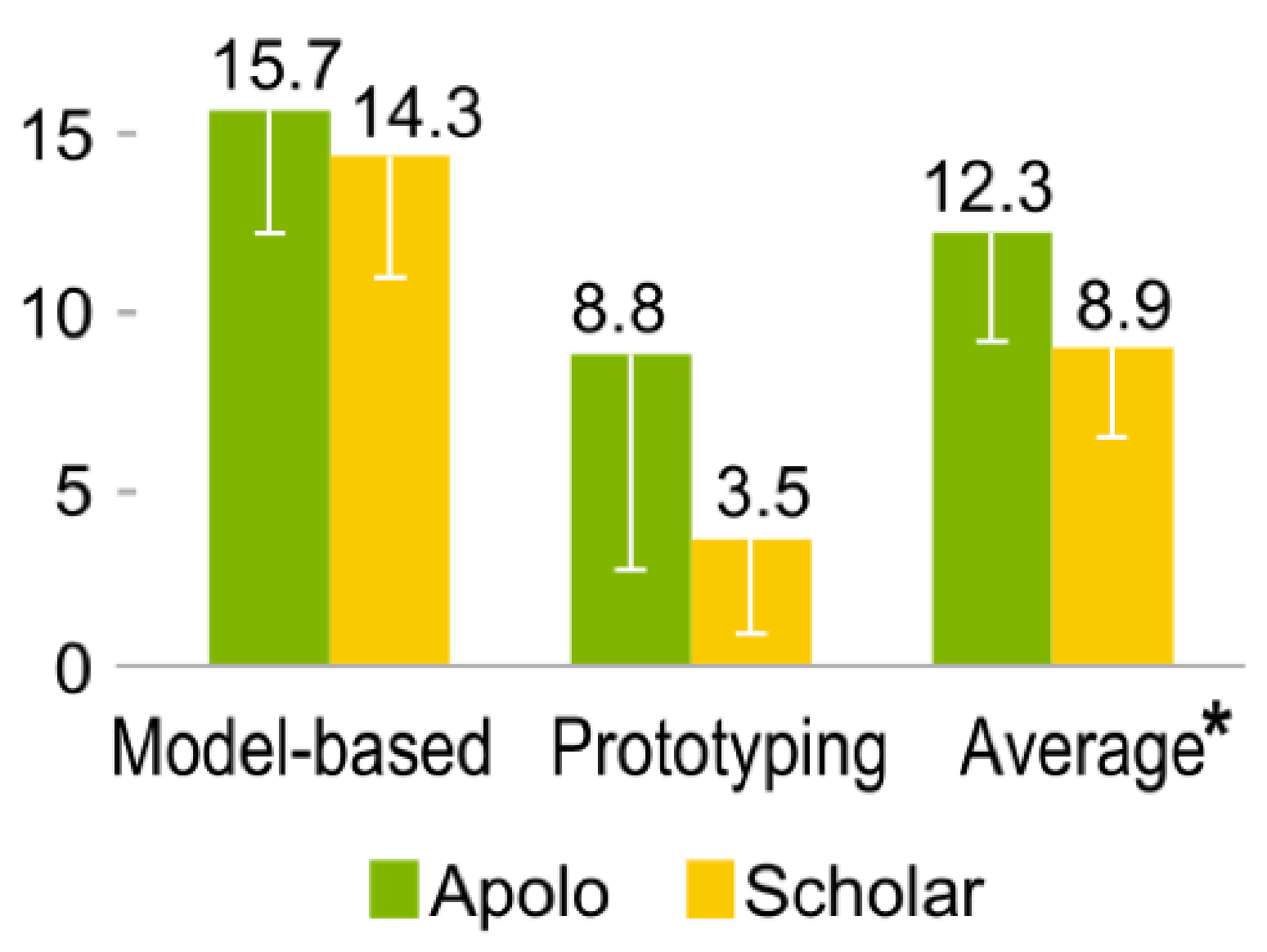

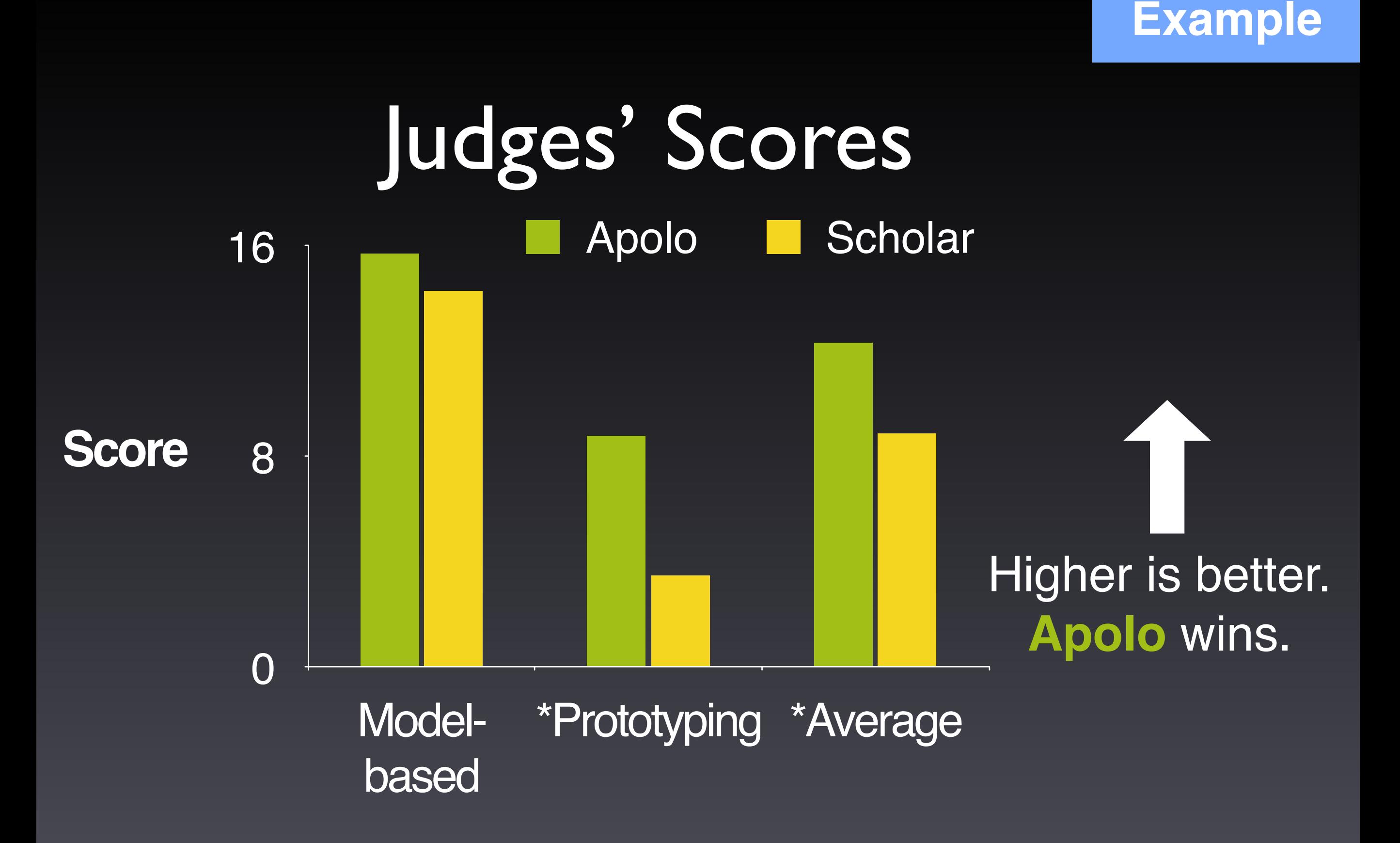

*\* Statistically significant, by two-tailed t test, p <0.05*

# **Project**

Description is out, on course homepage

50% of course grade

**4-5 students** in a group

You may mix grads, undergrads, on-campus, Q & Q3 students

You must first read the "Teaming" section for caveats and suggestions

# **Project**

3 core requirements

- 1. **Large** dataset
- 2. **Non-trivial** analysis/algorithms/computation
- 3. An **interactive user interface** that interact with the algorithms

Grading & Schedule

- Proposal (writeup + in-class presentation)
- Progress report (mostly as a "checkpoint")
- Final report (writeup + poster presentation)

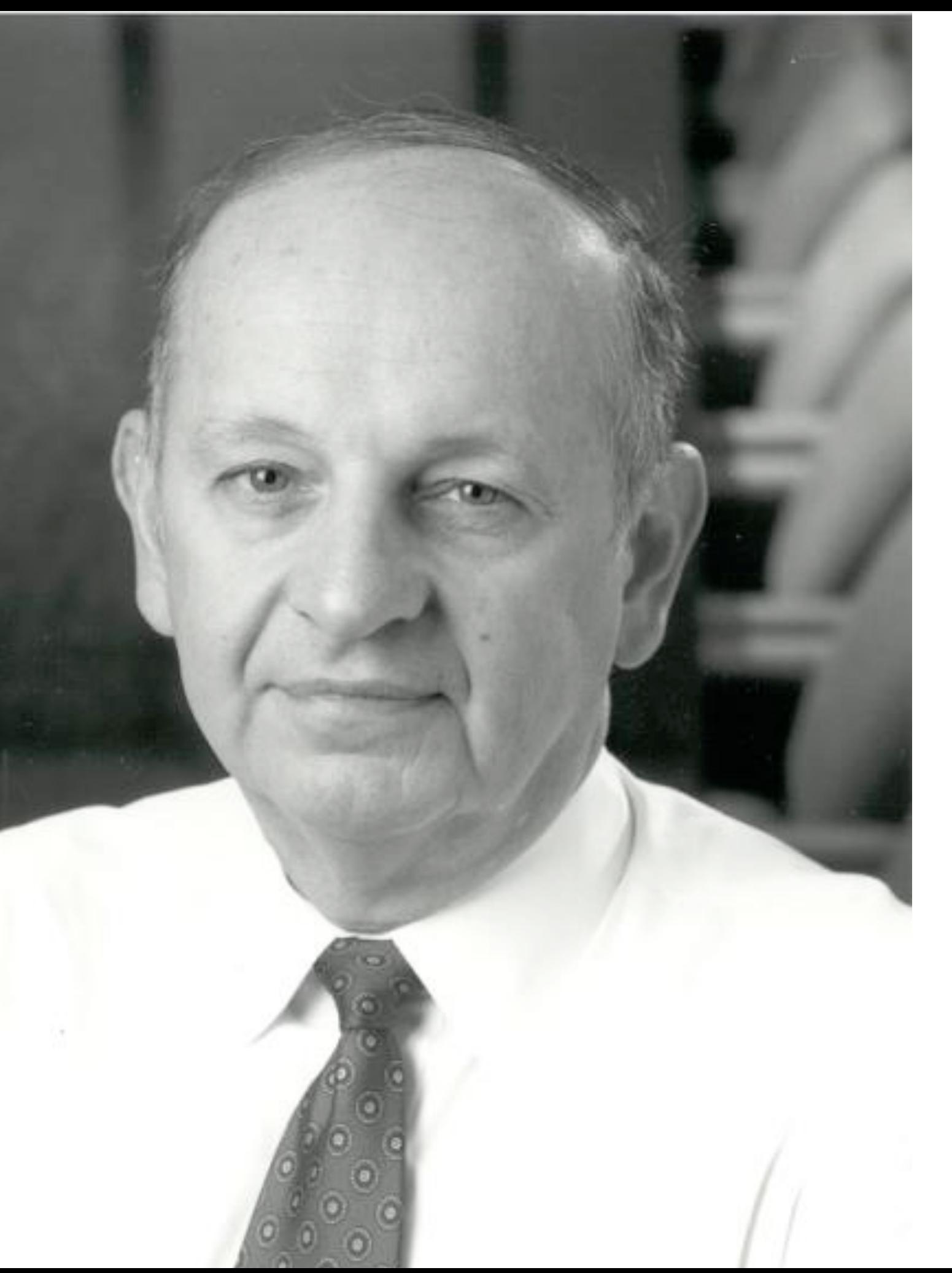

#### **George Heilmeier** Former Director of DARPA

# Heilmeier Questions

Preflight checklist for (your) successful projects

- 1. What are you trying to do? Articulate your objectives using absolutely no jargon.
- 2. How is it done today; what are the limits of current practice?
- 3. What's new in your approach; why it will be successful?
- 4. Who cares?
- 5. If you're successful, what difference will it make?
- 6. What are the risks and payoffs?
- 7. How much will it cost?
- 8. How long will it take?

9. What are the midterm and final "exams" to check for success?

[http://en.wikipedia.org/wiki/George\\_H.\\_Heilmeier](http://en.wikipedia.org/wiki/George_H._Heilmeier) <http://smlv.cc.gatech.edu/2010/10/17/heilmeiers-questions/>

57

## **Aurigo: An Interactive Tour Planner<br>for Personalized Itineraries**

Alexandre Yahi; Antoine Chassang; Louis Raynaud; Hugo Duthil; Duen Horng (Polo) Chau

Georgia Institute of Technology {alexandre.yahi, antoine.chassang, l.raynaud, hduthil, polo}@gatech.edu

#### **ABSTRACT**

Planning personalized tour itineraries is a complex and challenging task for both humans and computers. Doing it manually is time-consuming; approaching it as an optimization problem is computationally NP hard. We present Aurigo, a tour planning system combining a recommendation algorithm with interactive visualization to create personalized itineraries. This hybrid approach enables Aurigo to take into account both quantitative and qualitative preferences of the user. We conducted a within-subject study with 10 participants, which demonstrated that Aurigo helped them find points of interest quickly. Most participants chose Aurigo over Google Maps as their preferred tools to create personalized itineraries. Aurigo may be integrated into review websites or social networks, to leverage their databases of reviews and ratings and provide better itinerary recommendations.

#### **Author Keywords**

User Interfaces; Visualization; Recommendation; Tour itinerary planning

#### **ACM Classification Kovwords**

#### IUI'15 Full conference paper

(e.g. HCI): User interfaces

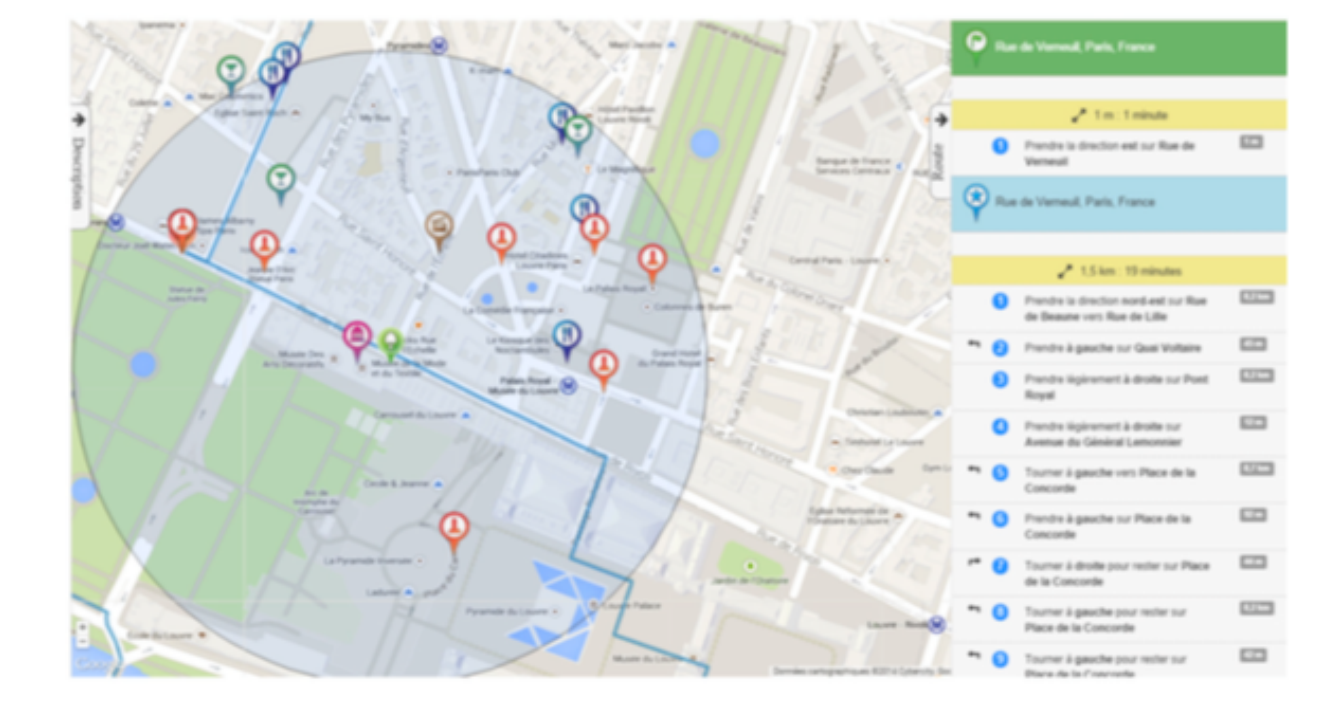

Le Jardin des Tuileries

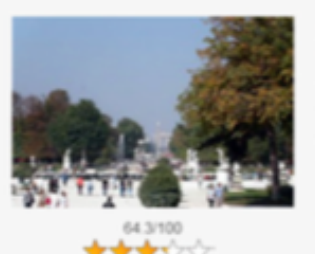

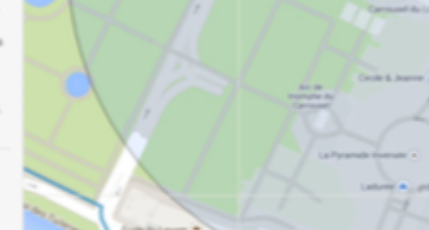

#### **ISPARK: Interactive Visual Analytics for Fire Incidents and Station Placement**

Subhajit Das, Andrea McCarter, Joe Minieri, Nandita Damaraju, Sriram Padmanabhan, Duen Horng (Polo) Chau Georgia Tech Atlanta, GA, USA {das, andream, jminieri, nandita, sriramp, polo}@gatech.edu

#### **ABSTRACT**

In support of helping to reduce the response time of firefighters, and thus deaths, injuries, and property loss due to fires, we introduce ISPARK. The ISPARK system determines where fire stations should be located, analyzes the primary causes of fires, the existing infrastructure, and response times, by using visualizations which show the GIS mapping of fire stations on a dashboard. Incidents and response times are shown as additional layers, with clustering of fire incidents to determine predicted fire station locations, forecasting of fire incidents using regression, causal, infrastructure, and personnel analysis, creating an interactive, multi-faceted method for locating fire stations. A comparison of urban and rural fire incident response times is another dimension of this study. We demonstrate ISPARK's usage and benefits using a publicly available dataset describing 300,000 fire incidents in the states of Massachusetts and Maine. ISPARK is generalizable to other geographic areas

### KDD'15 Workshop paper

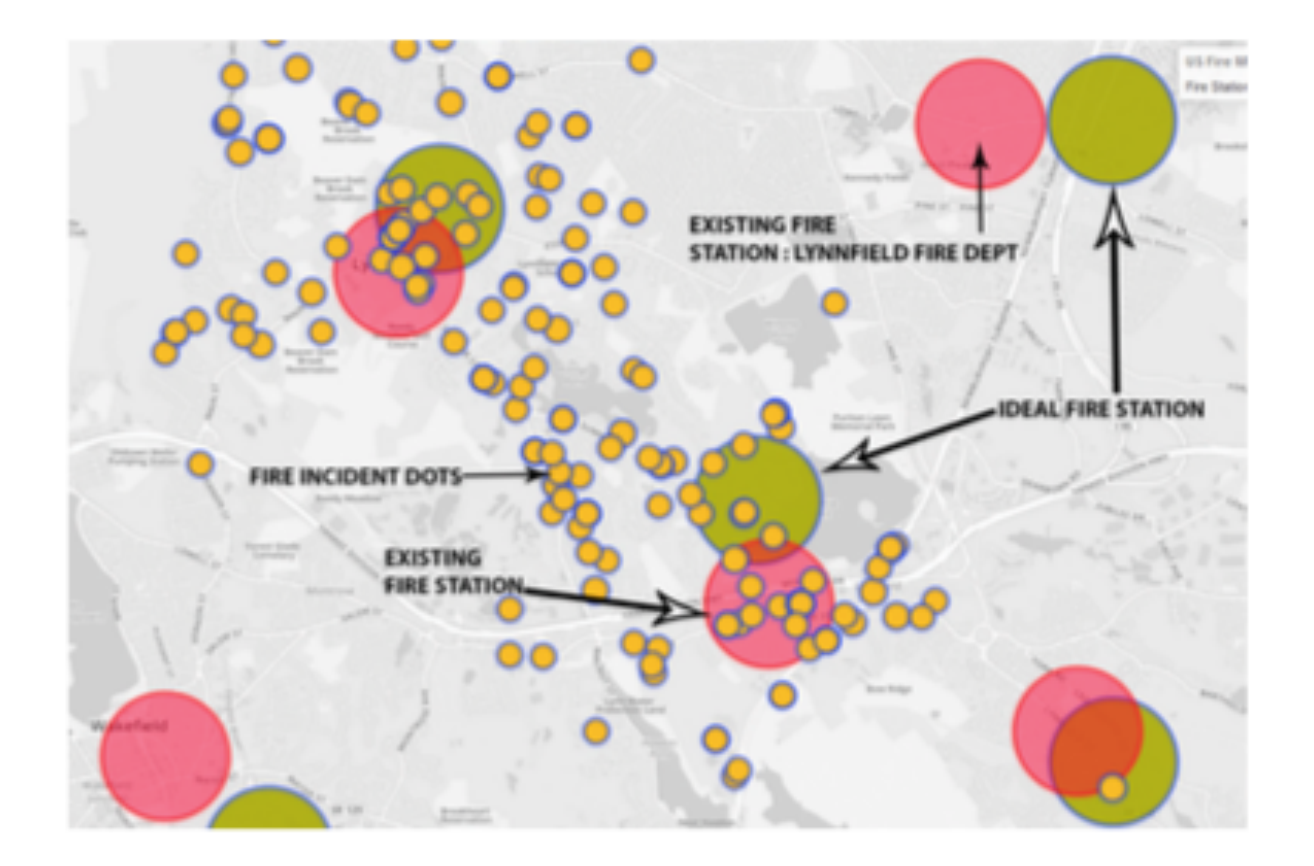

Figure 1: Screenshot of ISPARK showing actual (pink) and predicted (green) fire station locations n Maine determined by our approach, using coordiates with actual driving distances from fire stations o actual fire incidents. Fire incidents are shown as small vellow dots. ISPARK reduces the average